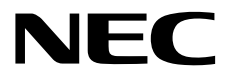

# **NEC ESMPRO Manager Ver.6 User's Guide RESTful API Reference**

**Chapter1 About RESTful API**

**Chapter2 API Reference**

E6.66-01-STD © NEC Corporation 2024

## <span id="page-1-0"></span>Contents

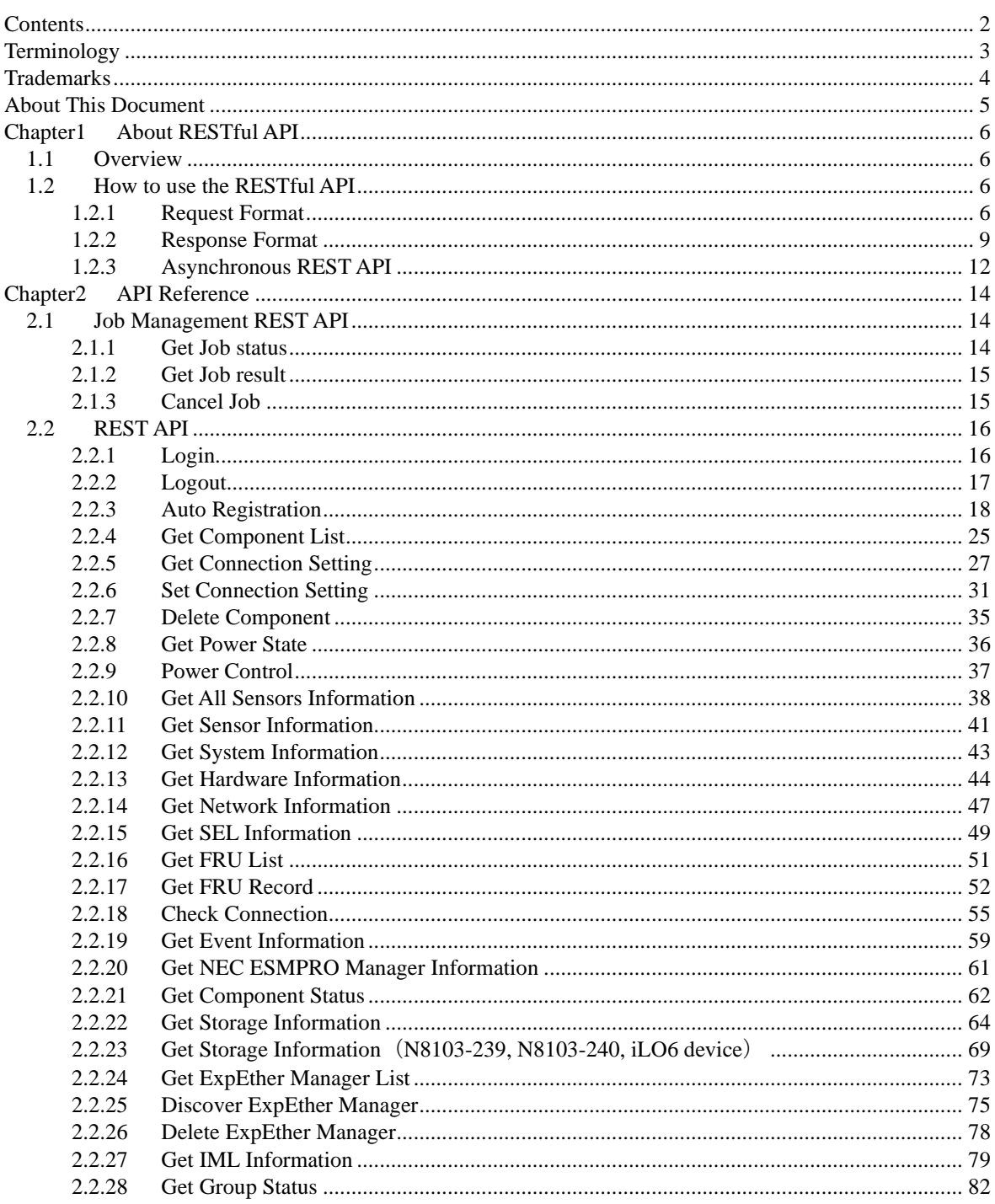

# <span id="page-2-0"></span>**Terminology**

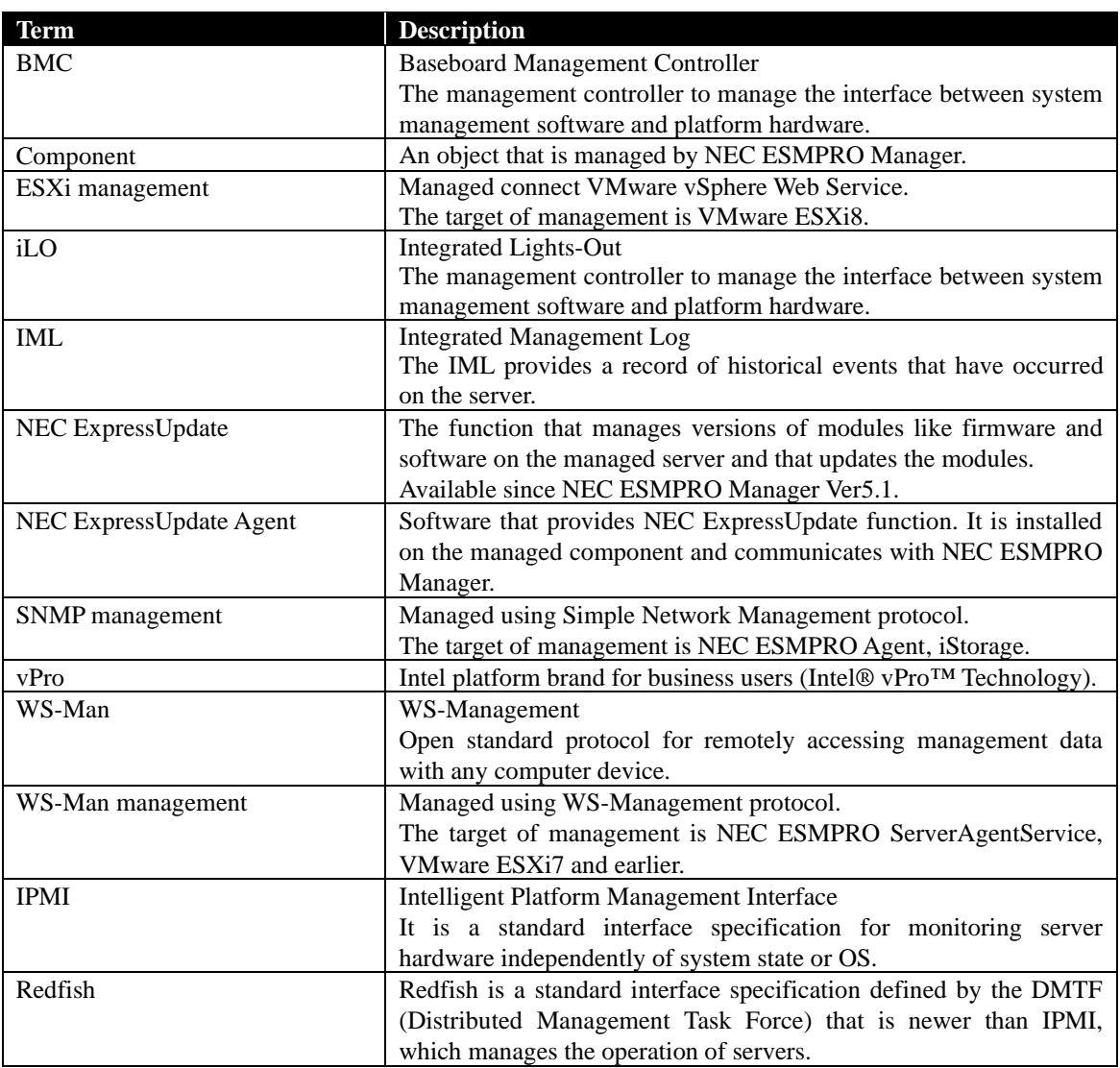

## <span id="page-3-0"></span>**Trademarks**

NEC EXPRESSBUILDER and NEC ESMPRO are registered trademarks of NEC Corporation.

Microsoft, Windows, Windows Server are registered trademarks or trademarks of Microsoft Corporation in the United States and other countries.

Intel, Xeon and Intel vPro are registered trademarks or trademarks of Intel Corporation in the United States and other countries.

All other company, or product names used in this document are registered trademarks or trademarks of their respective trademark owners.

All names used in sample applications are fictitious. They are unrelated to existing product, organization, or individual names.

### ◼ **Notes**

- (1) No part of this document may be reproduced in any form without the prior written permission of NEC Corporation.
- (2) The contents of this document may be revised without prior notice.
- (3) The contents of this document shall not be copied or altered without the prior written permission of NEC Corporation
- (4) All efforts have been made to ensure the accuracy of all information in this document. If you notice any part unclear, incorrect, or omitted in the document, contact your authorized NEC sales representative.
- (5) NEC assumes no liability for damages arising from the use of this product, nor any liability for incidental or consequential damages arising from the use of this document regardless of (4)

## <span id="page-4-0"></span>About This Document

This document introduces "RESTful API" (hereinafter, this is called "REST API") of the component management utility "NEC ESMPRO Manager".

Before attempting to operate the REST API, read this document so as to gain an adequate understanding of the contents.

### ■ **Attention**

This document is intended for persons who are familiar with the operating system's functions and operations and the network's functions and setup. For operations and inquiries about the operating system, see its online help information.

This document covers universal information about generally managed components. The notes and restrictions on use of each product as a managed component are explained in the user's guide provided with the managed component.

Names used with screen images in this document are fictitious. They are unrelated to existing product names, names of organizations, or individual names. The setting values on the screen images are shown as examples, so setting values such as IP addresses on screen images are not guaranteed for operation.

#### ◼ **About Symbols in This Document**

The following explains three symbols that are used in this document:

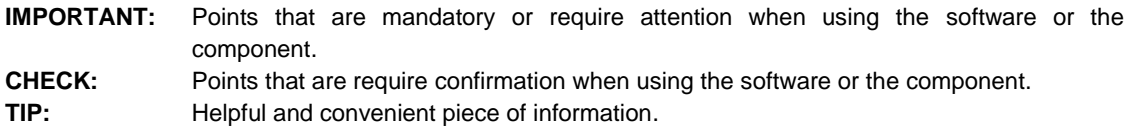

#### ■ For other information about the NEC ESMPRO Manager

See the documents below.

NEC ESMPRO Manager Ver.6 Installation Guide

NEC ESMPRO Manager Ver.6 Setup Guide

NEC ESMPRO Manager Ver.6 Command Line Interface

NEC ESMPRO Manager Ver.6 Command Line Interface User's Guide for NEC ExpressUpdate

## <span id="page-5-0"></span>Chapter1 About RESTful API

### <span id="page-5-1"></span>**1.1 Overview**

This document explains how to use RESTful API of NEC ESMPRO Manager.

### **IMPORTANT:**

• NEC ESMPRO Manager Ver6.20 and later support REST API. Earlier version does not support the REST API. Please confirm it is Ver6.20 or later version before using REST API of NEC ESMPRO Manager. 

## <span id="page-5-2"></span>**1.2 How to use the RESTful API**

To access the NEC ESMPRO Manager REST API, you need to send HTTP request according to the request form which is described later. The NEC ESMPRO Manager will return a JSON formatted response for the request.

**IMPORTANT:**

<span id="page-5-3"></span>• To access the REST API, you should log in and establish a session. Please see [1.2.1.4](#page-8-1) for more details.

### **1.2.1 Request Format**

### **1.2.1.1 Endpoint**

The following is request URL of REST API.

http://*<computer name or IP address of NEC ESMPRO Manager>*:*<port number*>*/*esmpro/api/

Example:

http://192.168.1.1:21112/esmpro/api

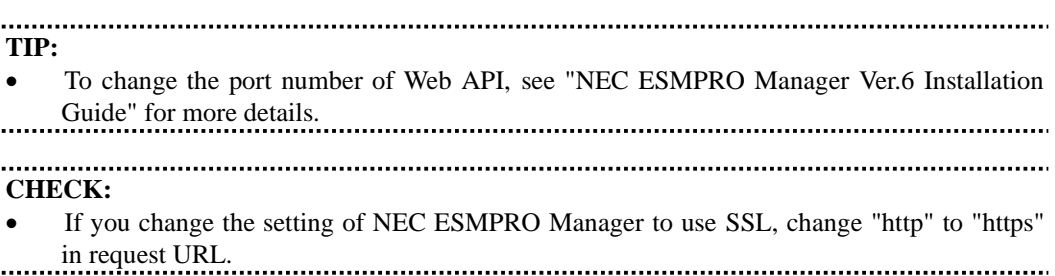

### **1.2.1.2 URL and Method**

The URLs and Support Method (HTTP Command) of REST API which NEC ESMPRO Manager provides are referred to as follows.

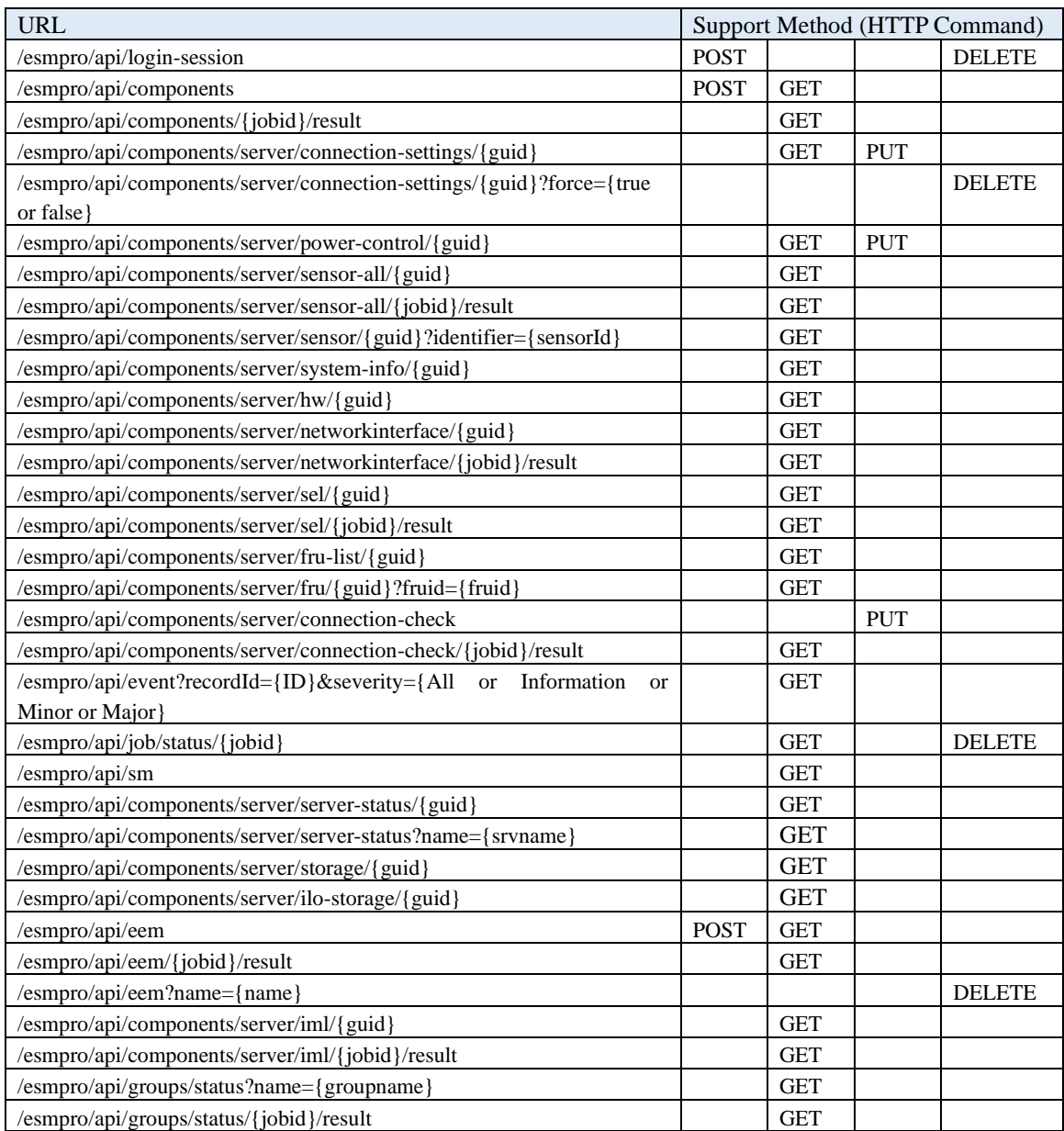

```
CHECK:
• The GUID of target component is set to {guid}.
• Use "-"(hyphen) or ":"(colon) as the separator of GUID.
TIP:
• There are 2 ways to refer to GUID of target component.
   - via REST API:
    By using Get Component List REST API, client can refer to GUID list registered on NEC 
   ESMPRO Manager.
   - via NEC ESMPRO Manager Web GUI
    By accessing the following screen on NEC ESMPRO Manager Web GUI, client can refer 
   to GUID of target component.
```

```
 [Constitution] tab - [Server Status] - [Product Information] - [GUID]
```

```
..........................
```
### **1.2.1.3 HTTP Header**

REST API supports the following HTTP Header.

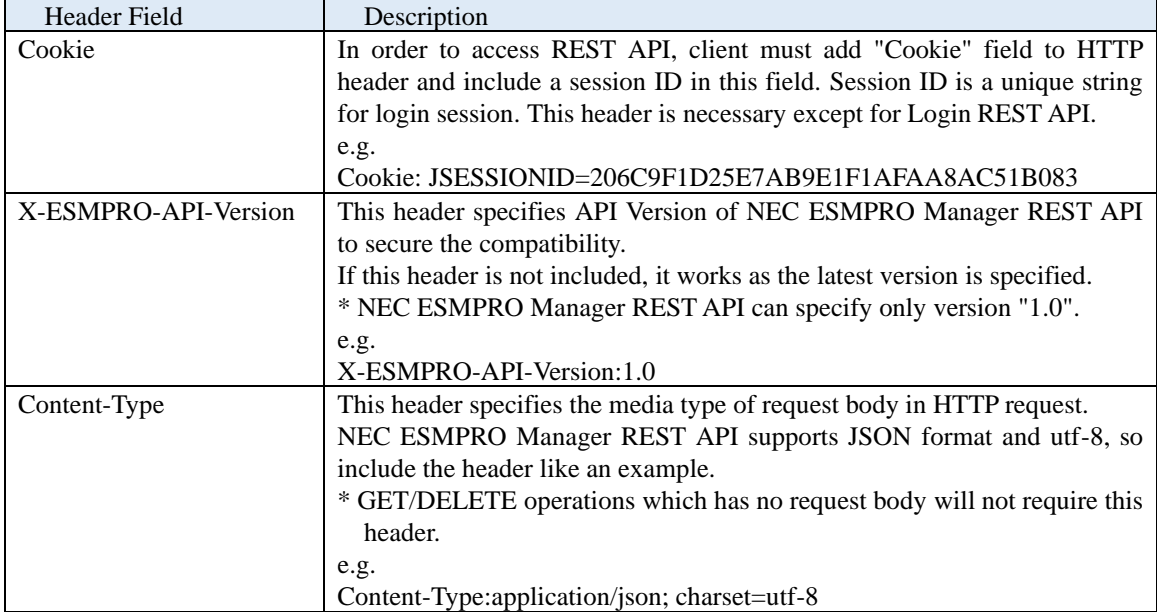

### <span id="page-8-1"></span>**1.2.1.4 Authentication and Session**

To access REST API, you must log in and establish a session. To log in, perform HTTP POST to the URI of Login-session REST API.

Login-session REST API authorizes specified user account and password and confirms if the account has the privilege to do specified operation.

**CHECK:**

• NEC ESMPRO Manager Web GUI restricts Site Access by IP Address. The access via REST API is also restricted by IP Address, so you should add IP Address of REST Client to allow to access.

If the session is created successfully, the session ID is included in the response body of Login-session REST API request. REST Client can access the REST API using the same session by including the session ID in HTTP header while the session is valid.

Session ID will be invalid if you log out by step(4) in the following procedure, or if there is no access to REST API for more than 30 minutes.

The procedure to authorize and manage the session is as follows:

- (1)REST Client performs the HTTP POST request to the URI of Login-session REST API including a user account and password of NEC ESMPRO Manager in request body.
- (2)If a session is created successfully, REST API returns the response body including the session ID.
- (3)REST Client should perform each HTTP requests including the session ID supplied by the login response in HTTP header.
- (4)If REST Client wants to delete the session, REST Client performs the HTTP DELETE request to the URI of Login-session REST API including the session ID in HTTP header. Then the session ID becomes invalid.

### <span id="page-8-0"></span>**1.2.2 Response Format**

### **1.2.2.1 HTTP Status Code**

HTTP Status Return Codes indicate if performed REST API succeeded or not.

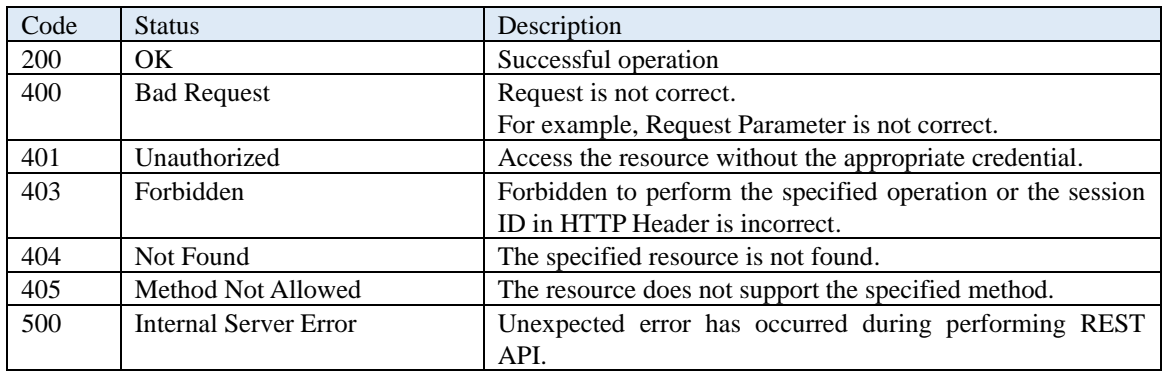

### **1.2.2.2 Error Format**

If an error has occurred performing a REST API, the REST API returns an error information in the following format.

HTTP/1.1 500 Internal Server Error Content-Type: application/json; charset=utf-8

{

}

 "errorCode": <Error Code>, "errorMessage": "<Error Message>"

Error codes and error messages are as follows:

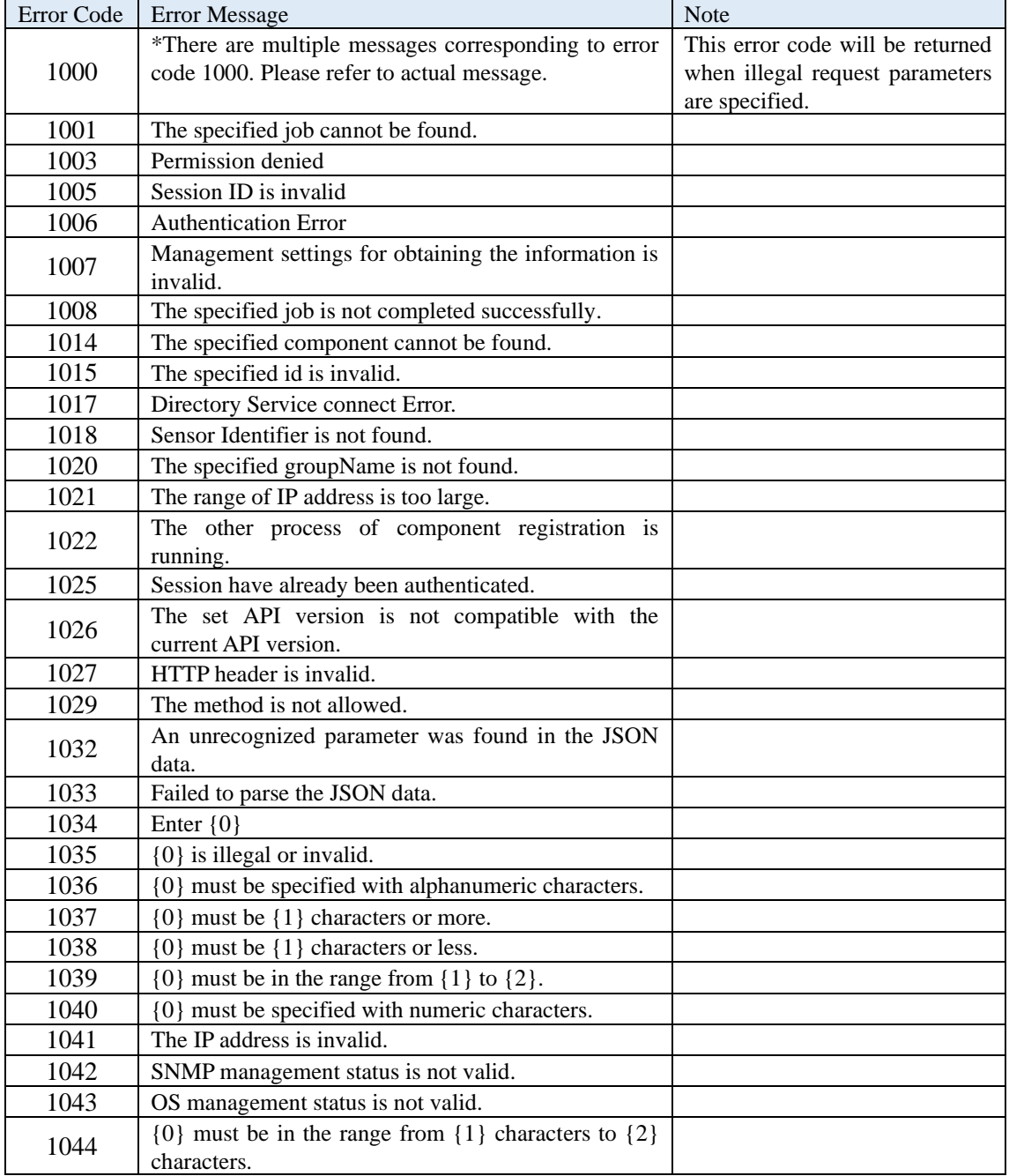

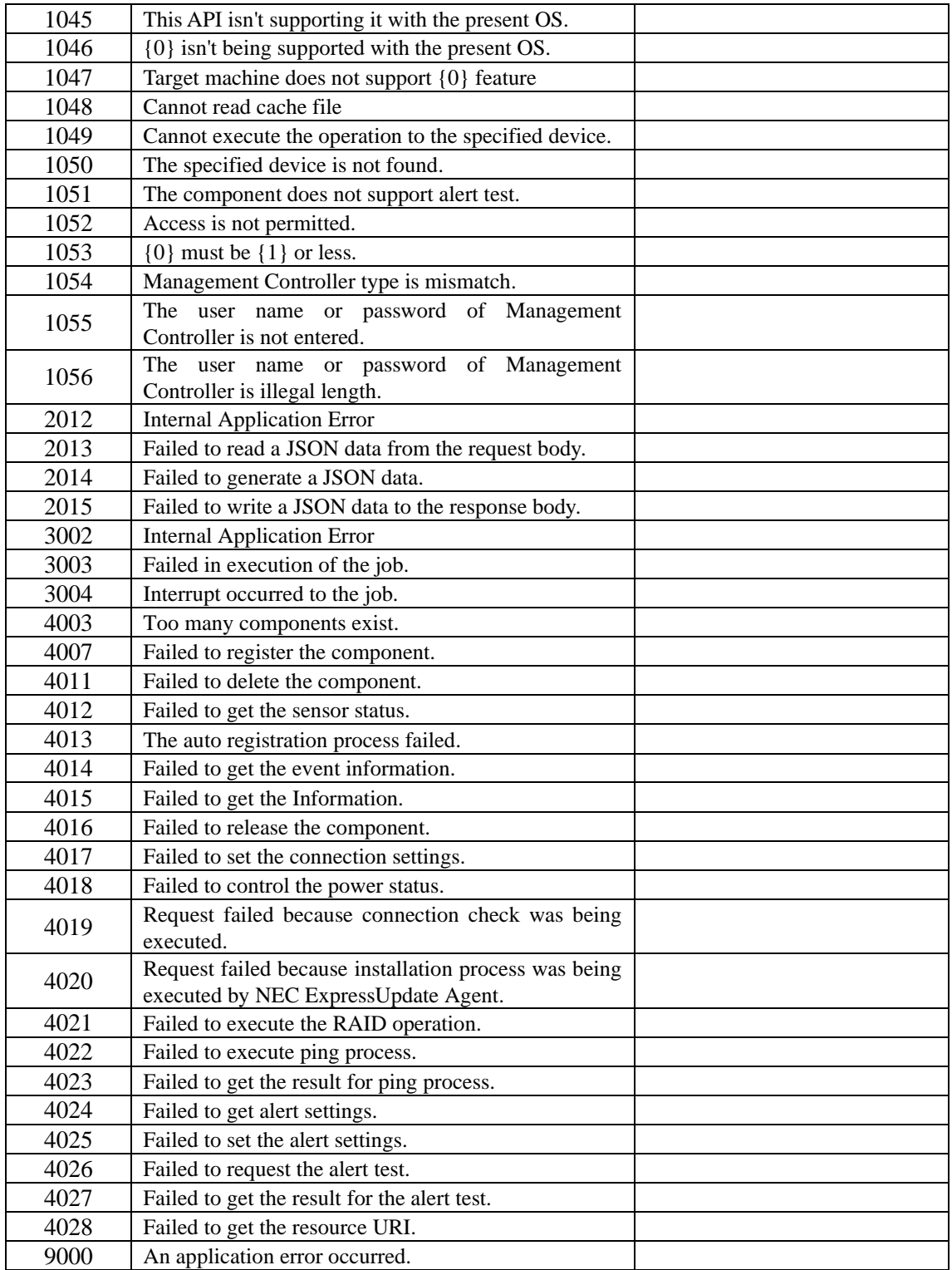

### <span id="page-11-0"></span>**1.2.3 Asynchronous REST API**

NEC ESMPRO Manager provides 2 kinds of REST API, the synchronous type and the asynchronous type. This chapter describe the asynchronous REST API.

#### **1.2.3.1 How to get the resource of Asynchronous REST API**

How to get the resource of the asynchronous REST API is as follows:

(1) Client sends an asynchronous request of REST API.

```
for example)
  request: HTTP GET /esmpro/api/components/server/iml/{GUID}
  response body: {"url":"/esmpro/api/job/status/iml00001"}
```
- (2) If the request in (1) is received successfully, server returns the response body which includes the URI Location of job status.
- (3) In order to check the status of REST API job, client sends HTTP GET request to the URI of "Get Job Status REST API" retrieved by step (2). If the specified job is not executed, HTTP GET request fails.

```
for example)
  request: HTTP GET /esmpro/api/job/status/iml00001
    response body: {"description":"Get 
    IML","jobStatus":"Running","errorCode":0,"errorMessage":""}
    when the job is completed:
    response body: 
    {"description":"Get IML",
    "jobStatus":"Completed",
    "errorCode":0,"errorMessage":"",
    "url":"/esmpro/api/components/server/iml/iml00001/result"}
```
- (4) Client can get the job status in the response body which is returned by step (2). Until the job status becomes "Completed", check the job status by sending HTTP GET to the URI of "Get Job Status REST API".
- (5) When the job status becomes "completed", send HTTP GET to URL which is included in the response body in order to get the job result.

```
for example)
  request: HTTP GET /esmpro/api/components/server/iml/iml00001/result
```
#### **1.2.3.2 How to cancel Asynchronous REST API**

You can cancel the asynchronous REST API request during running. How to cancel the asynchronous REST API request is as follows:

> **CHECK:**

- You may not be able to cancel the job request depending on the job type. So confirm if the request can be canceled or not by referring to the response body for the "Cancel Job REST API".
- (1) Client sends an asynchronous REST API.

for exmaple) request: HTTP GET /esmpro/api/components/server/iml/{GUID} response body: {"url":"/esmpro/api/job/status/iml00001"}

(2) If the request in step (1) is received successfully, server returns the response body which includes the URL of job status.

(3) In order to cancel the job request, send HTTP DELETE request to the URI which is returned by step (2). If the specified job is not executed, HTTP DELETE request fails.

for example) request: HTTP DELETE /esmpro/api/job/status/iml00001 when the cancel succeeds: response body: {"result": true} when the cancel fails: response body: {"result": false}

(4) Server returns the cancel result, true or failure, in the response body for the HTTP DELETE request.

## <span id="page-13-0"></span>Chapter2 API Reference

### <span id="page-13-1"></span>**2.1 Job Management REST API**

When you request the asynchronous REST API, you check the job status and get the job result by using Job Management REST API. This section explains about each Job Management REST API.

### <span id="page-13-2"></span>**2.1.1 Get Job status**

This API gets the job status of asynchronous API.

#### **URL:**

GET /esmpro/api/job/status/*{jobid}*

#### **Request:**

Nothing

#### **ResponseBody:**

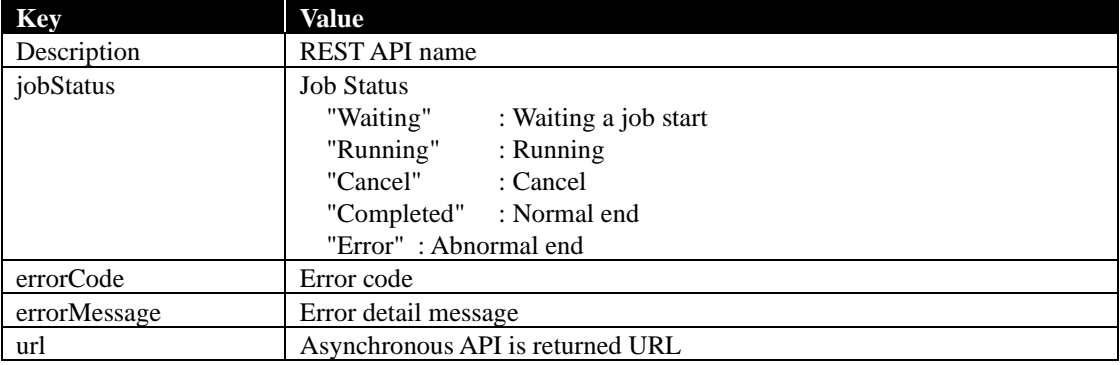

#### **Example:**

{

}

**Request** GET /esmpro/api/job/status/eem00125 Cookie: JSESSIONID=206C9F1D25E7AB9E1F1AFAA8AC51B083 X-ESMPRO-API-Version:1.0

### **Response**

HTTP 1.1 200 OK X-ESMPRO-API-Version:1.0 Content-type : application/json; charset=utf-8

 "description" : " Discovery ExpEther Manager", "jobStatus" : "Completed", "errorCode" : 0, "errorMessage" : "", "url" : "/esmpro/api/eem/eem00125/result"

### <span id="page-14-0"></span>**2.1.2 Get Job result**

This API gets the job result of asynchronous API. Refer to chapter in each asynchronous API for details of this API.

### <span id="page-14-1"></span>**2.1.3 Cancel Job**

This API cancels asynchronous API.

### **URL:**

DELETE /esmpro/api/job/status/*{jobid}*

### **Request:**

Nothing

### **ResponseBody:**

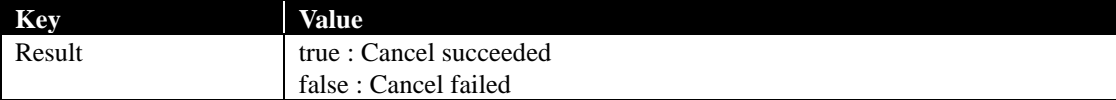

### **Example:**

{

}

**Request** DELETE /esmpro/api/job/status/eem00125 Cookie: JSESSIONID=206C9F1D25E7AB9E1F1AFAA8AC51B083 X-ESMPRO-API-Version:1.0

### **Response**

HTTP 1.1 200 OK X-ESMPRO-API-Version:1.0 Content-type : application/json; charset=utf-8

"result": true

## <span id="page-15-0"></span>**2.2 REST API**

This section explains about each REST API ignore Job Management REST API.

### <span id="page-15-1"></span>**2.2.1 Login**

Login for REST API authentication is performed.

**URL:**

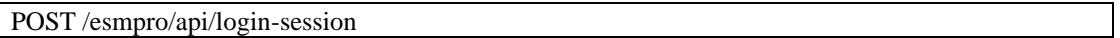

#### **Request:**

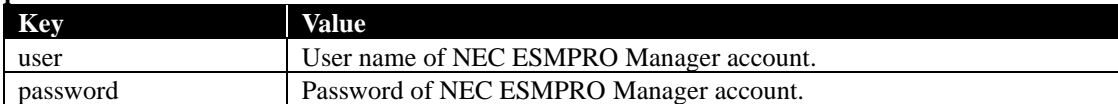

### **ResponseBody:**

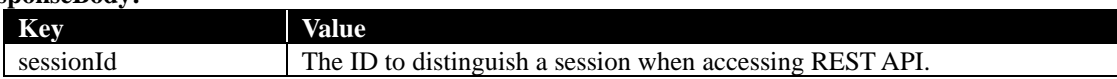

### **Example:**

}

{

}

**Request** POST /esmpro/api/login-session X-ESMPRO-API-Version:1.0 Content-type : application/json; charset=utf-8

{ "user":"loginuser", "password":"password123"

### **Response**

HTTP 1.1 200 OK X-ESMPRO-API-Version:1.0 Content-type : application/json; charset=utf-8

"sessionId":"206C9F1D25E7AB9E1F1AFAA8AC51B083"

### <span id="page-16-0"></span>**2.2.2 Logout**

REST API authentication is released and session ID is invalidated.

#### **URL:**

DELETE /esmpro/api/login-session

#### **Request:**

Nothing

### **ResponseBody:**

Nothing

### **Example:**

**Request** DELETE /esmpro/api/login-session Cookie: JSESSIONID=206C9F1D25E7AB9E1F1AFAA8AC51B083 X-ESMPRO-API-Version:1.0

### **Response**

HTTP 1.1 200 OK X-ESMPRO-API-Version:1.0

### <span id="page-17-0"></span>**2.2.3 Auto Registration**

This API searches the network for components and registers them as management targets on NEC ESMPRO Manager.

### **URL:**

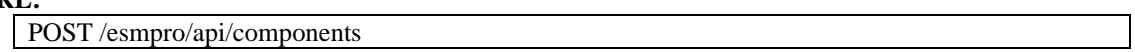

### **Request:**

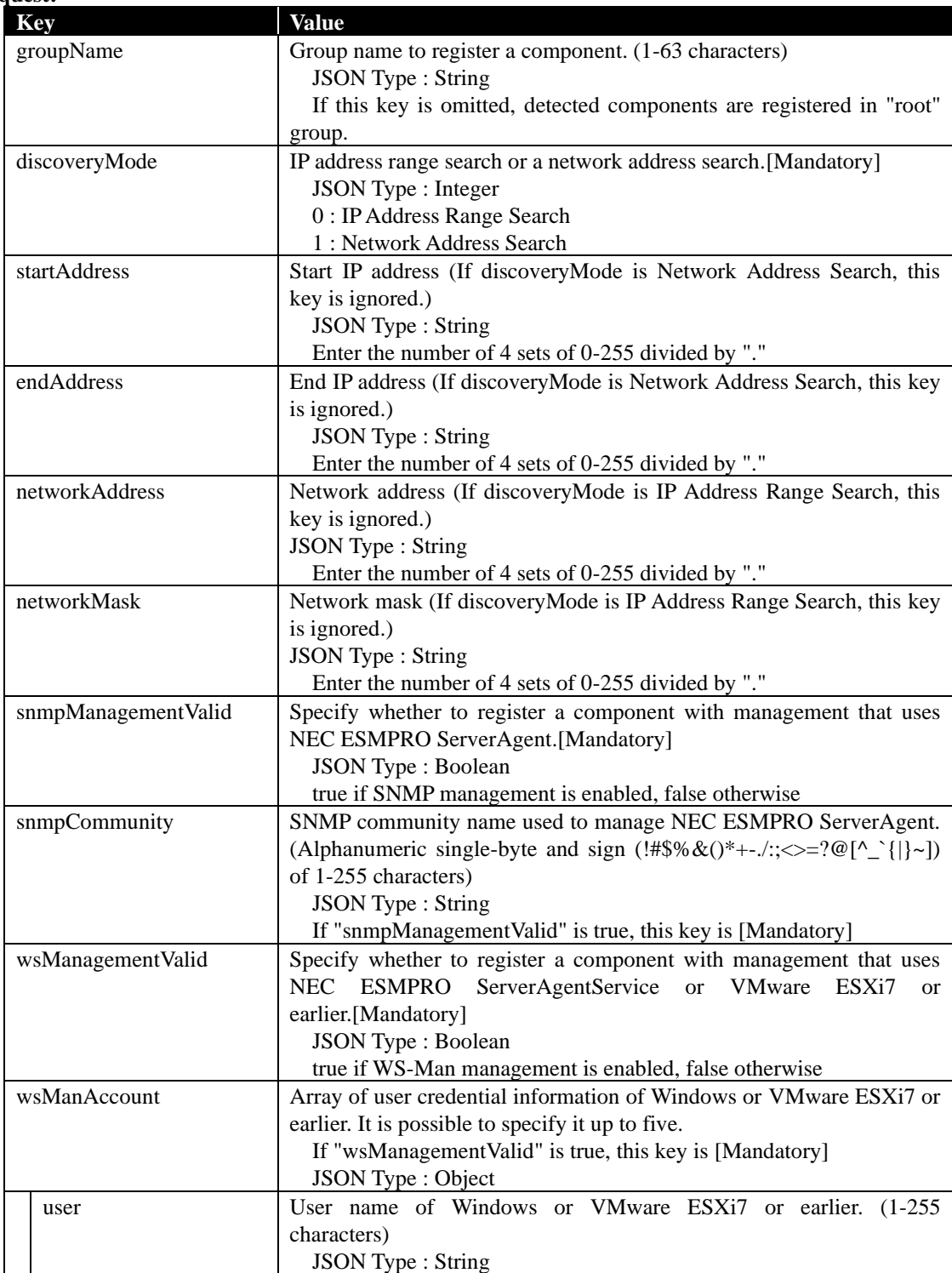

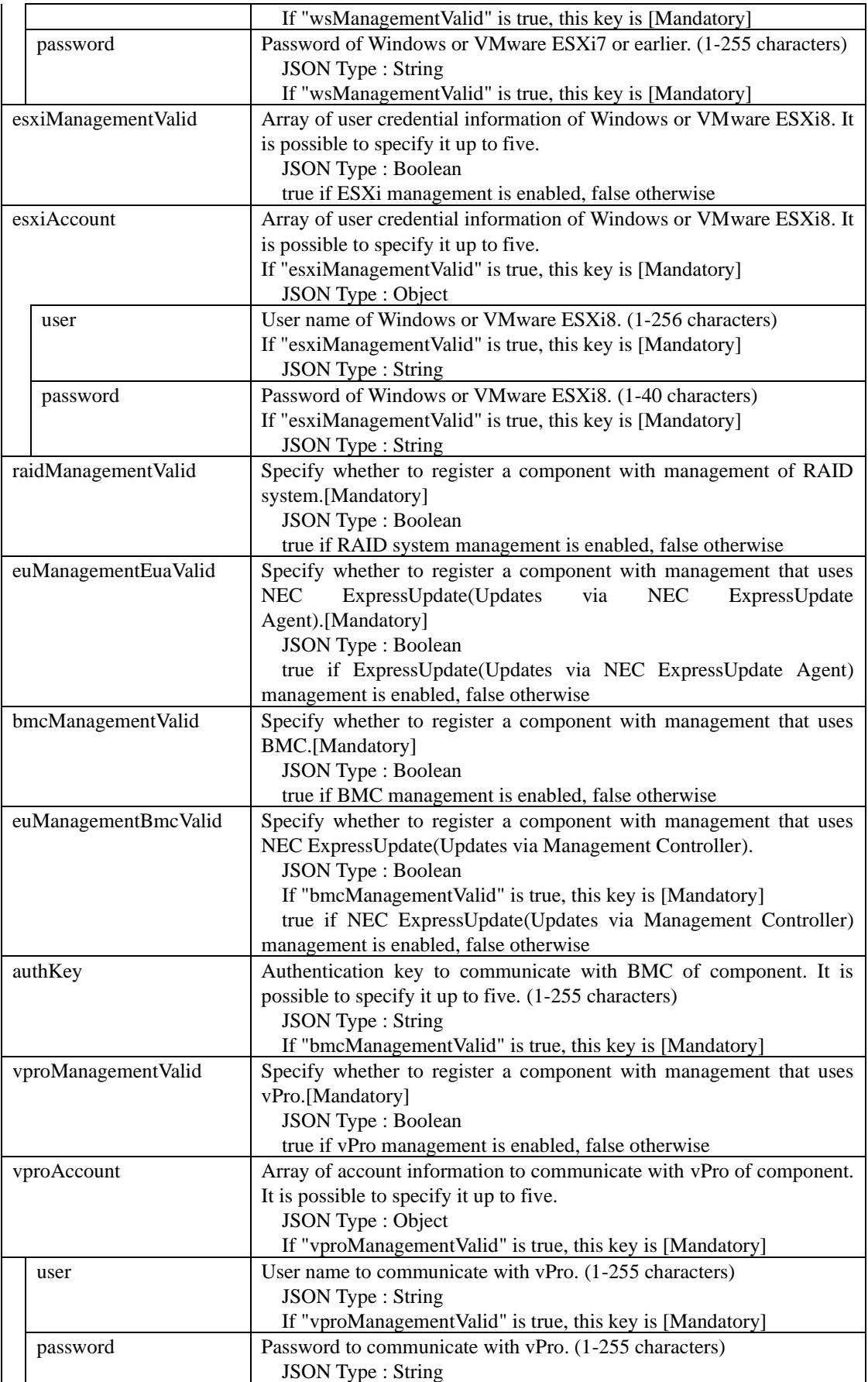

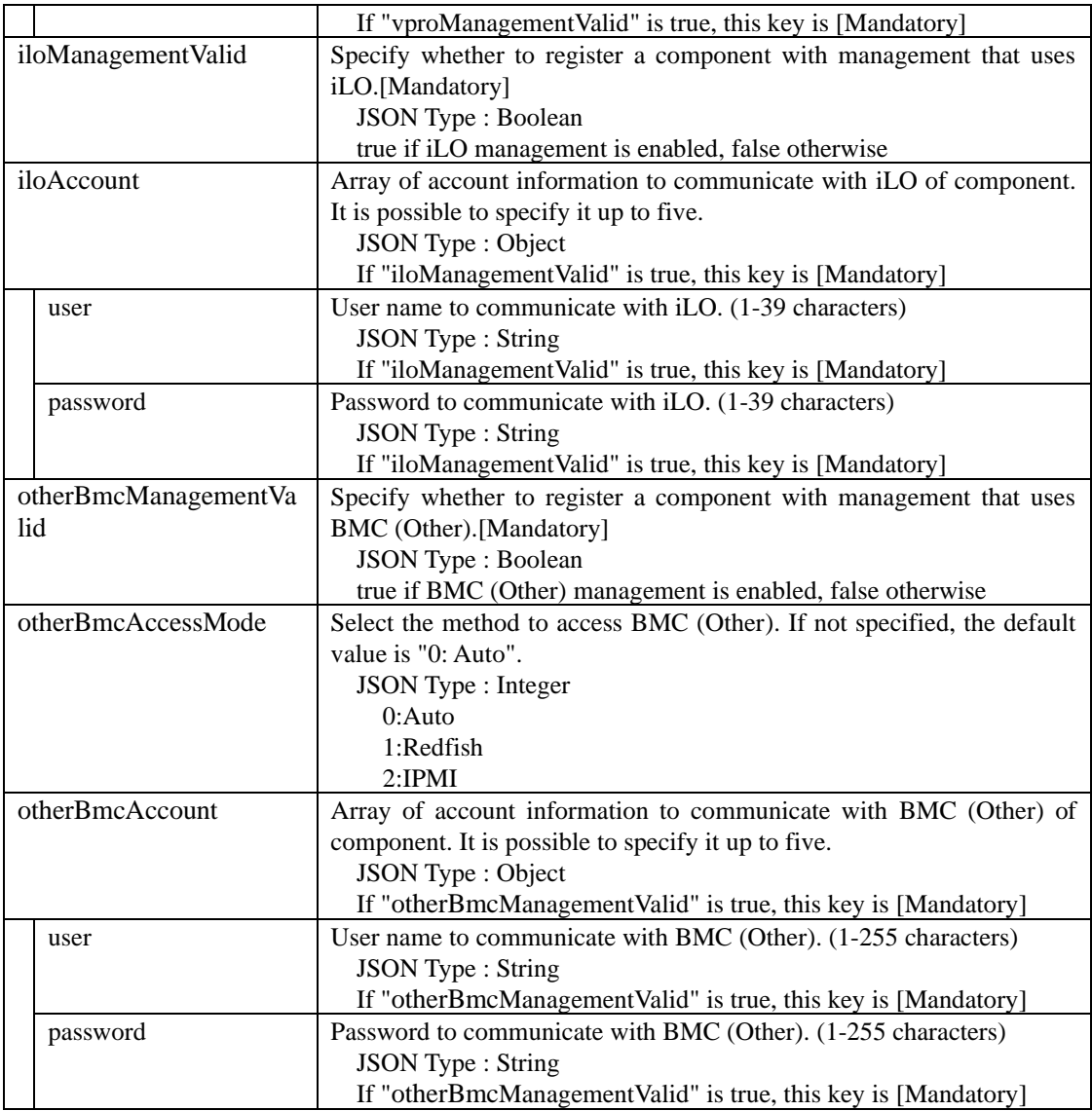

#### **ResponseBody:**

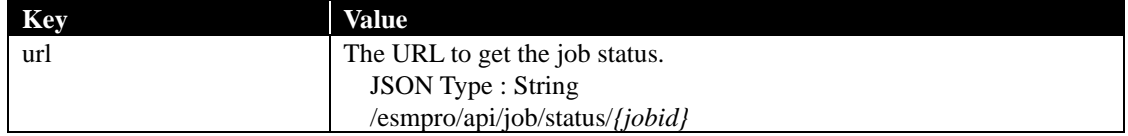

## **Example:**

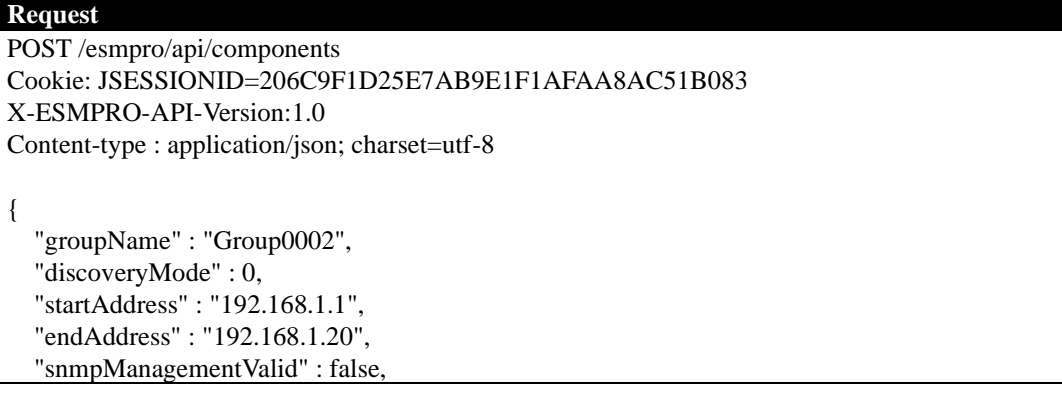

```
 "wsManagementValid" : true,
 "wsManAccount" : [
   {
      "user" : "Administrator",
      "password" : "Administrator"
   },
   {
      "user" : "user",
      "password" : "password"
   }
 ],
 "esxiManagementValid" : true,
 "esxiAccount" : [
   {
      "user" : "root",
      "password" : "root123"
   }
 ],
 "raidManagementValid" : false,
 "euManagementEuaValid" : false,
 "bmcManagementValid" : true,
 "euManagementBmcValid" : true,
 "authKey" : [
   "guest"
 ],
"iloManagementValid" : true,
"iloAccount" : [
   {
      "user" : "Administrator",
      "password" : "Administrator"
   }
],
 "vproManagementValid" : false
 "otherBmcManagementValid" : false
```
#### **Response**

}

}

HTTP 1.1 200 OK X-ESMPRO-API-Version:1.0 Content-type : application/json; charset=utf-8 { "url" : "/esmpro/api/job/status/arc00001"

This API is one of the asynchronous REST API. So check the job status by sending HTTP GET request to the URL in response body. Refer to [2.1.1](#page-13-2) for more detail.

When the job status becomes "completed", you can get the job result by sending HTTP GET to the following URL.

**URL:**

```
GET /esmpro/api/components/{jobid}/result
```
#### **Request:**

### Nothing

### **ResponseBody:**

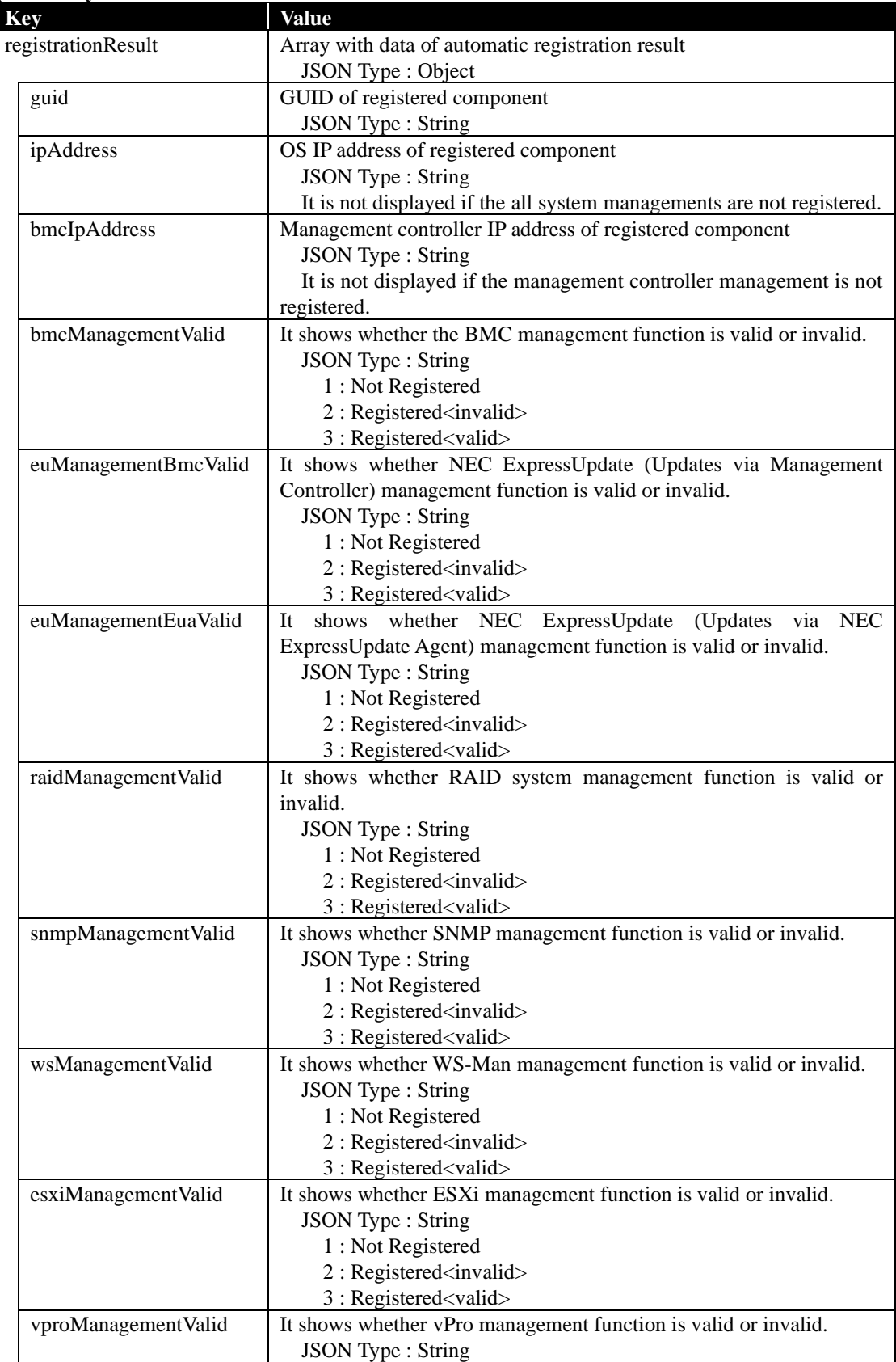

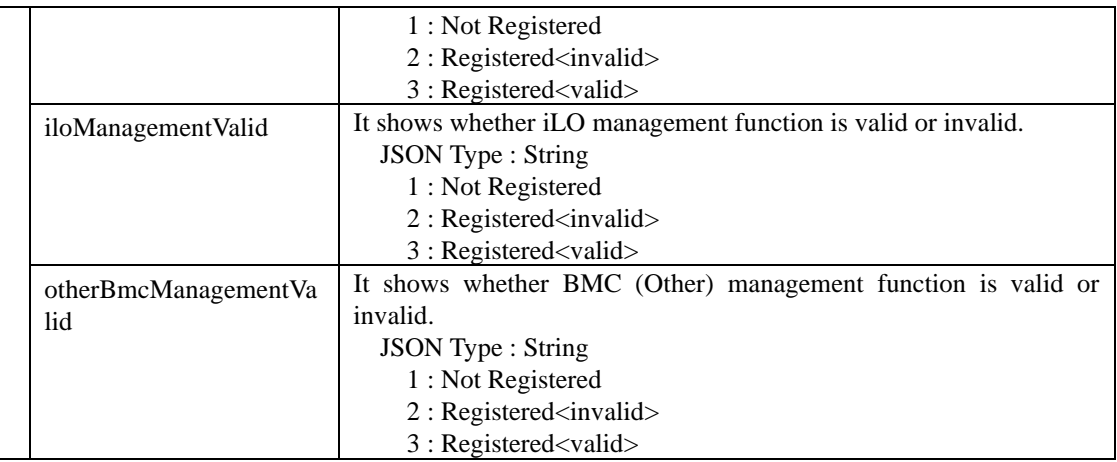

#### **Example:**

}

```
Request
GET /esmpro/api/components/arc00001/result
Cookie: JSESSIONID=206C9F1D25E7AB9E1F1AFAA8AC51B083
X-ESMPRO-API-Version:1.0
```
### **Response**

```
HTTP 1.1 200 OK
X-ESMPRO-API-Version:1.0
Content-type : application/json; charset=utf-8
{
```
"registrationResult" : [

```
\left\{\begin{array}{ccc} \end{array}\right\}"guid": "5f3cc680-cf1b-11e0-8001-00255cc64b2e",
       "ipAddress" : "192.168.14.2",
       "bmcIpAddress" : "192.168.14.3",
       "bmcManagementValid" : "3",
       "euManagementBmcValid" : "1",
       "euManagementEuaValid" : "3",
       "raidManagementValid" : "3",
       "snmpManagementValid" : "3",
       "vProManagementValid" : "1",
       "wsManagementValid" : "1",
       "esxiManagementValid" : "1",
       "iloManagementValid" : "3"
       "otherBmcManagementValid" : "1"
     },
     {
       "guid": "5f3cc670-cf1a-11d0-8201-00255ac65b3e",
       "ipAddress" : "192.168.14.10",
       "bmcManagementValid" : "1",
       "euManagementBmcValid" : "1",
       "euManagementEuaValid" : "3",
       "raidManagementValid" : "3",
       "snmpManagementValid" : "1",
       "wsManagementValid" : "3",
       "esxiManagementValid" : "1",
       "vproManagementValid" : "1"
       "iloManagementValid" : "3"
       "otherBmcManagementValid" : "1"
     }
  ]
```
### <span id="page-24-0"></span>**2.2.4 Get Component List**

This API gets the list of components registered on NEC ESMPRO Manager.

### **URL:**

GET /esmpro/api/components

### **Request:**

Nothing

### **ResponseBody:**

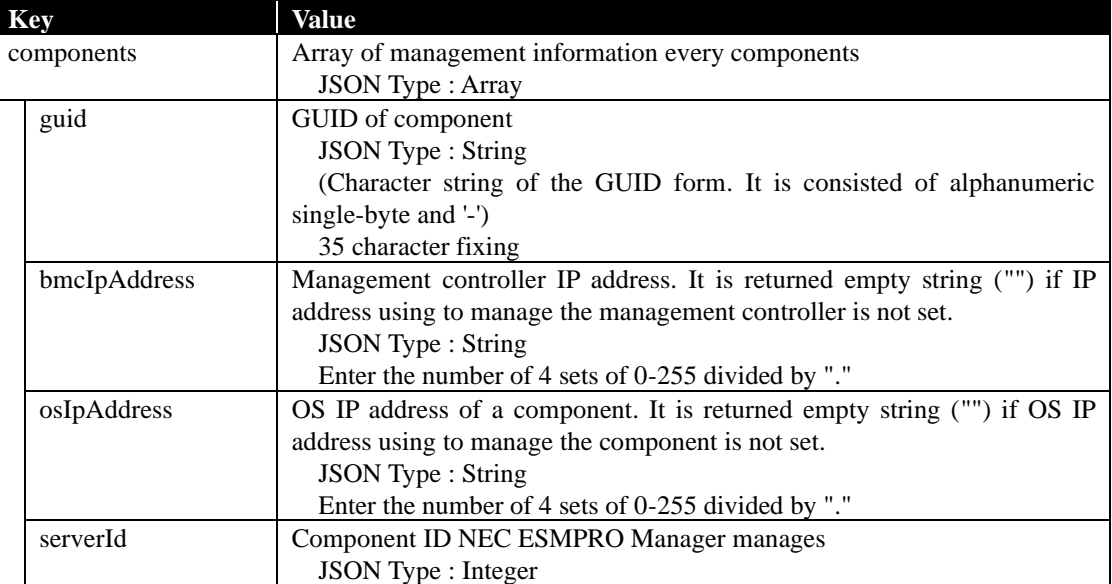

### **Example:**

```
Request
GET /esmpro/api/components
Cookie: JSESSIONID=206C9F1D25E7AB9E1F1AFAA8AC51B083
X-ESMPRO-API-Version:1.0
```
### **Response**

HTTP 1.1 200 OK X-ESMPRO-API-Version:1.0 Content-type : application/json; charset=utf-8

```
{
   "components": [
      {
       "guid": "5f3cc680-cf1b-11e0-8001-00255cc64b2e",
       "bmcIpAddress":"192.168.1.1",
       "osIpAddress":"10.34.123.1",
       "serverId":1
      },
      {
       "guid": "5f3cc680-cf1b-11e0-8001-001234567890",
       "bmcIpAddress":"192.168.1.2",
       "osIpAddress":"",
       "serverId":2
     }
  ]
}
```
### <span id="page-26-0"></span>**2.2.5 Get Connection Setting**

This API gets connection setting of a target component.

Connection setting is saved in NEC ESMPRO Manager in order to manage the target component.

### **URL:**

GET /esmpro/api/components/server/connection-settings/*{guid}*

#### **Request:**

Nothing

#### **ResponseBody:**

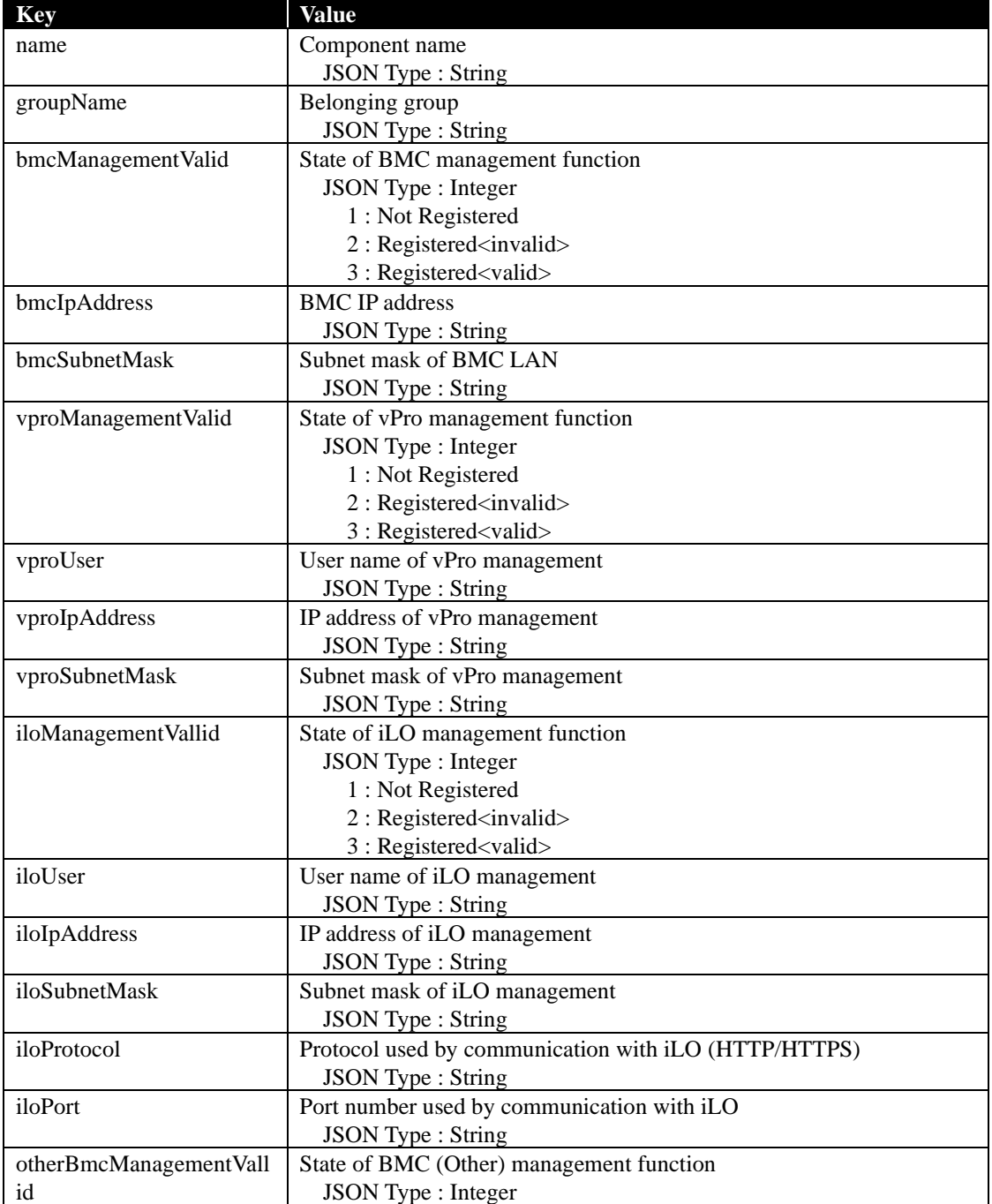

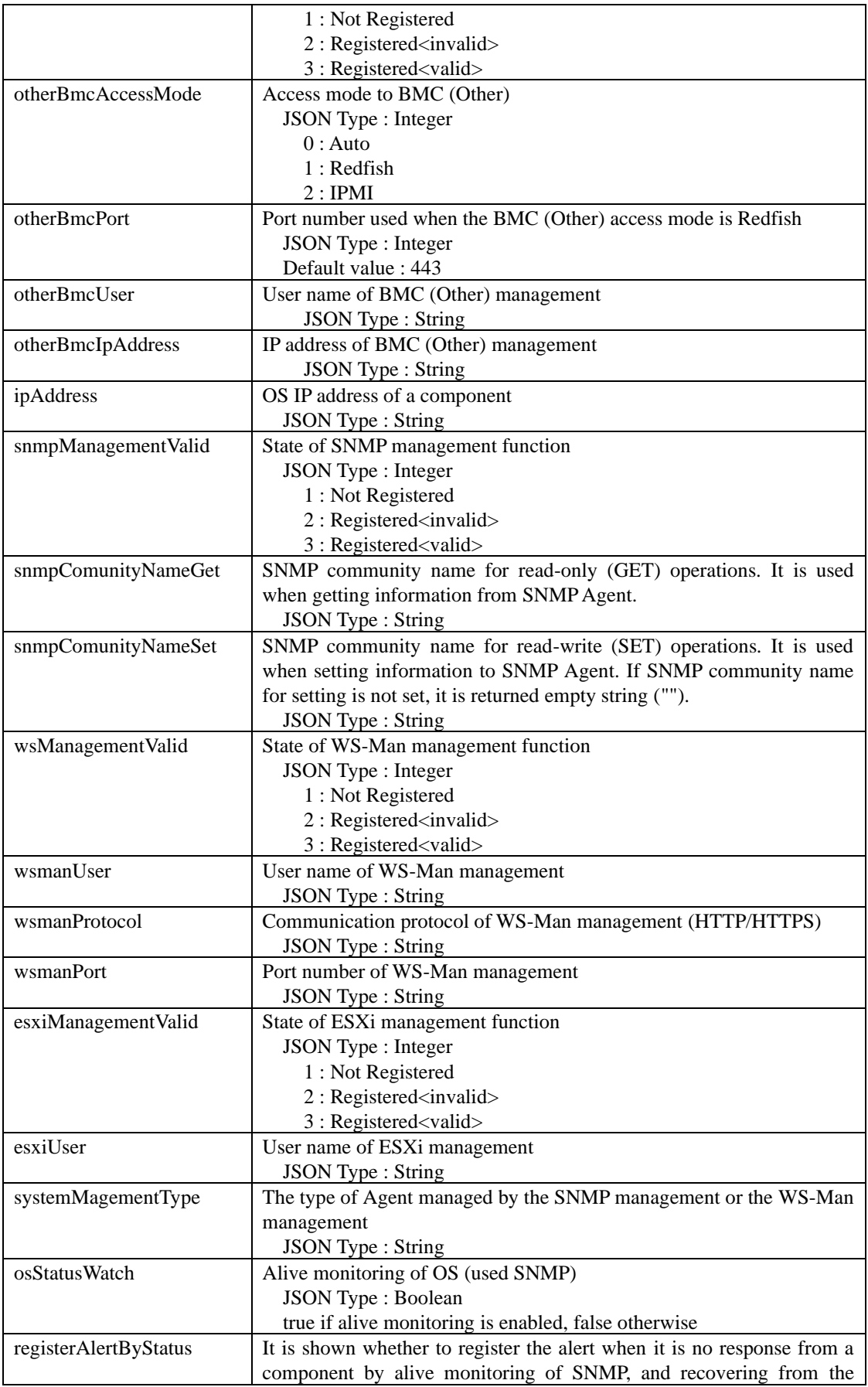

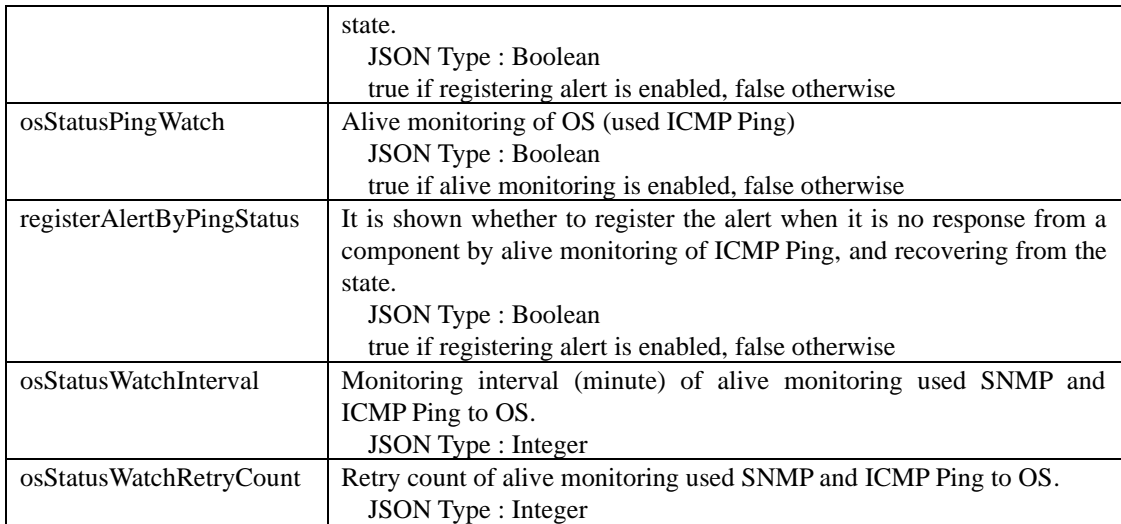

#### **Example:**

{

}

**Request** GET /esmpro/api/components/server/connection-settings/5f3cc680-cf1b-11e0-8001-00255cc64b2e Cookie: JSESSIONID=206C9F1D25E7AB9E1F1AFAA8AC51B083 X-ESMPRO-API-Version:1.0

#### **Response**

HTTP 1.1 200 OK X-ESMPRO-API-Version:1.0 Content-type : application/json; charset=utf-8

 "name" : "Server0001", "groupName" : "Group0002", "bmcManagementValid" : 3, "bmcIpAddress" : "192.168.14.2", "bmcSubnetMask" : "255.255.255.0", "vproManagementValid " : 1, "vproUser" : "", "vproIpAddress" : "", "vproSubnetMask" : "", "iloManagementValid " : 1, "iloUser" : "", "iloIpAddress" : "", "iloSubnetMask" : "", "iloProtocol" : "", "iloPort" : "", "otherBmcManagementValid " : 1, "otherBmcAccessMode" : 1, "otherBmcPort" : 443, "otherBmcUser" : "", "otherBmcIpAddress" : "", "euManagementEuaValid" : 3 "euManagementBmcValid" : 2, "raidManagementValid" : 2, "ipAddress" : "192.168.14.3", "snmpManagementValid" : 1, "snmpComunityNameGet" : "public", "snmpComunityNameSet" : "", "wsManagementValid" : 1, "wsmanUser" : "", "wsmanProtocol" : "", "wsmanPort" : "", "esxiManagementValid" : 1, "esxiUser" : "", "osStatusWatch" : false, "osStatusPingWatch" : true, "osStatusWatchInterval" : 2, "osStatusWatchRetryCount" : 0, "systemManagementType" : "ServerAgent"

### <span id="page-30-0"></span>**2.2.6 Set Connection Setting**

This API sets connection setting of a target component.

### **URL:**

PUT /esmpro/api/components/server/connection-settings/*{guid}*

### **Request:**

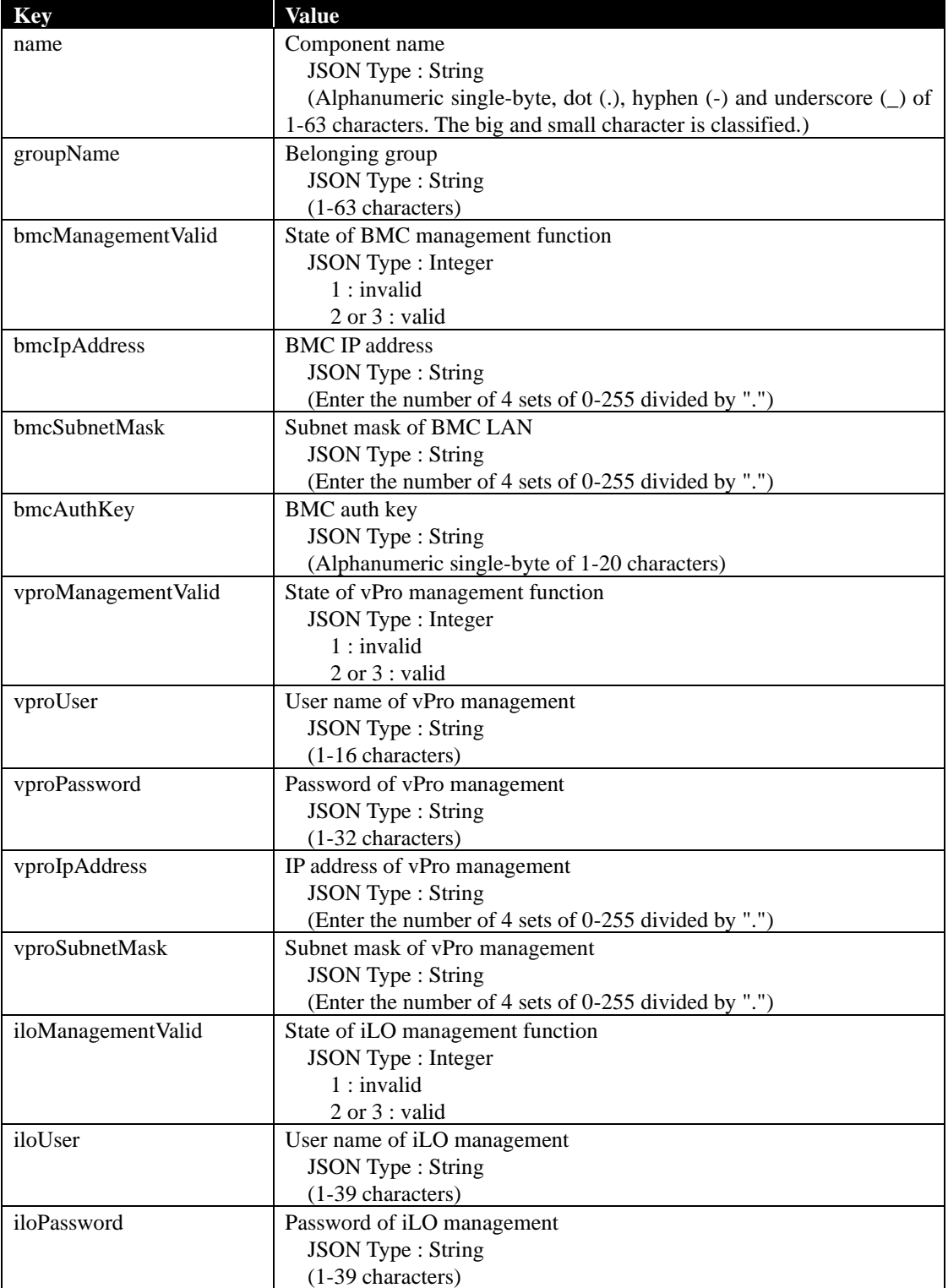

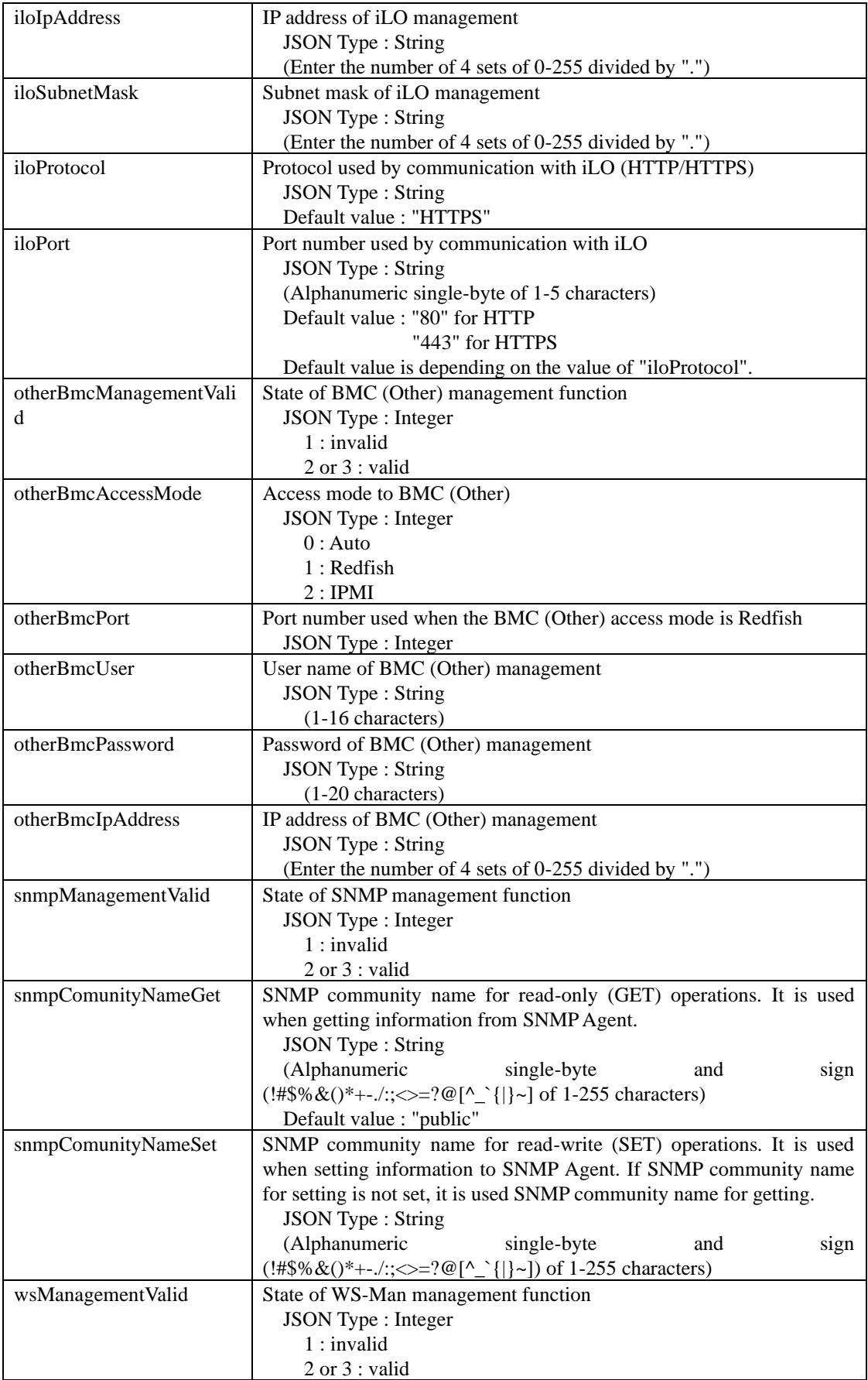

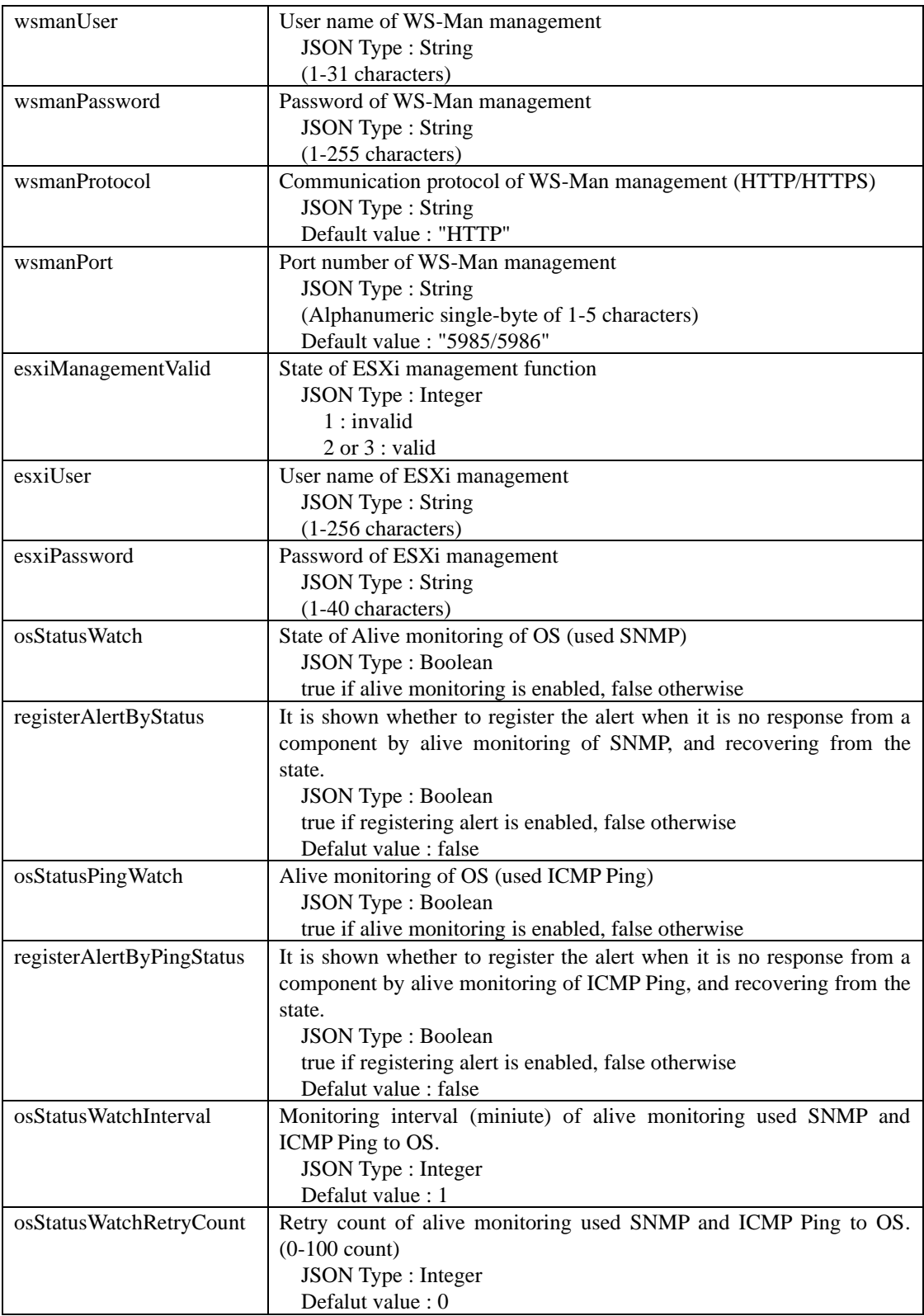

## **ResponseBody:**

Nothing

### **Example:**

```
Request
PUT /esmpro/api/components/server/connection-settings/5f3cc680-cf1b-11e0-8001-00255cc64b2e
Cookie: JSESSIONID=206C9F1D25E7AB9E1F1AFAA8AC51B083
X-ESMPRO-API-Version:1.0
Content-type : application/json; charset=utf-8
{
    "name" : "Server0001",
    "groupName" : "Group0002",
    "bmcManagementValid" : 3,
    "bmcIpAddress" : "192.168.14.2",
    "bmcSubnetMask" : "255.255.255.0",
    "bmcAuthKey" : "bmcAuthKey123",
    "vproManagementValid" : 1,
    "iloManagementValid" : 1,
    "otherBmcManagementValid" : 1,
   "otherBmcAccessMode" : 1,
    "otherBmcPort":443,
    "euManagementEuaValid" : 3,
    "euManagementBmcValid" : 2,
    "raidManagementValid" : 2,
    "ipAddress" : "192.168.14.3",
    "snmpManagementValid" : 1,
    "wsManagementValid" : 1,
   "esxiManagementValid" : 1,
    "osStatusWatch" : false,
    "registerAlertByStatus" : false,
    "osStatusPingWatch" : true,
    "registerAlertByPingStatus" : true,
    "osStatusWatchInterval" : 2,
    "osStatusWatchRetryCount" : 1
 }
```
#### **Response**

HTTP 1.1 200 OK X-ESMPRO-API-Version:1.0

### <span id="page-34-0"></span>**2.2.7 Delete Component**

This API deletes a specified component that is registered on NEC ESMPRO Manager.

#### **URL:**

DELETE /esmpro/api/components/server/connection-settings/*{guid}?force={true or false}*

 If you specify "force", this API delete the component as follows: true : delete a specified component forcibly. false : not delete a specified component forcibly.

\*If you omit "force", "force" is specified to "false".

\*If the value other than "true" and "false" is specified, this API will return error code.

\*When you delete the managed component that has been set schedule running, the schedule is deleted from NEC ESMPRO Agent Extension. But if the schedule deletion is failed (such as NEC ESMPRO Agent Extension is uninstalled) and you specify "force=true", this API will delete the component forcibly.

\*If you perform this API during "Check Connection" against the specified component, or executing Update of FW/SW on the specified component, this API will fail.

#### **Request:**

Nothing

#### **ResponseBody:**

Nothing

#### **Example:**

#### **Request** DELETE

/esmpro/api/components/server/connection-settings/5f3cc680-cf1b-11e0-8001-00255cc64b2e?force= true

Cookie: JSESSIONID=206C9F1D25E7AB9E1F1AFAA8AC51B083 X-ESMPRO-API-Version:1.0

#### **Response**

HTTP 1.1 200 OK X-ESMPRO-API-Version:1.0 ,

### <span id="page-35-0"></span>**2.2.8 Get Power State**

This API gets the power state of a specified component.

#### **URL:**

GET /esmpro/api/components/server/power-control/*{guid}*

#### **Request:**

Nothing

#### **ResponseBody:**

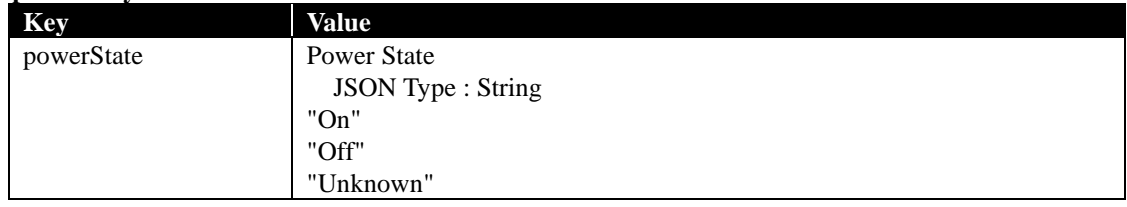

### **Example:**

**Request** GET /esmpro/api/components/server/power-control/5f3cc680-cf1b-11e0-8001-00255cc64b2e Cookie: JSESSIONID=206C9F1D25E7AB9E1F1AFAA8AC51B083 X-ESMPRO-API-Version:1.0

### **Response**

HTTP 1.1 200 OK X-ESMPRO-API-Version:1.0 Content-type : application/json; charset=utf-8

{

}

"powerState" : "On"
## **2.2.9 Power Control**

This API requests a specified component to perform power operation. This API only sends the request and does not guarantee power state transition.

## **URL:**

```
PUT /esmpro/api/components/server/power-control/{guid}
```
## **Request:**

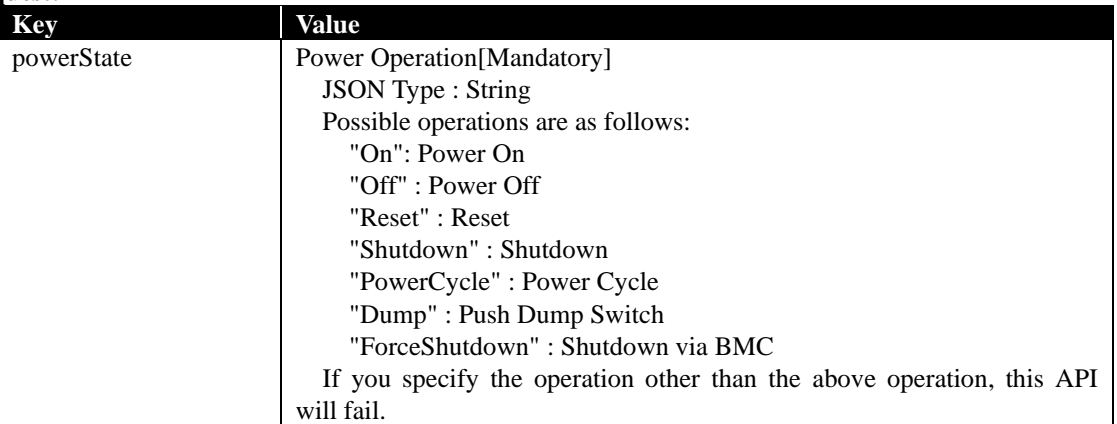

## **ResponseBody:**

Nothing

## **Example:**

```
Request
PUT /esmpro/api/components/server/power-control/5f3cc680-cf1b-11e0-8001-00255cc64b2e
Cookie: JSESSIONID=206C9F1D25E7AB9E1F1AFAA8AC51B083
X-ESMPRO-API-Version:1.0
Content-type : application/json; charset=utf-8
{
   "powerState": "On"
```
## **Response**

}

HTTP 1.1 200 OK X-ESMPRO-API-Version:1.0

## **2.2.10 Get All Sensors Information**

This API gets all sensors information of a specified component.

#### **URL:**

GET /esmpro/api/components/server/sensor-all/*{guid}*

#### **Request:**

Nothing

### **ResponseBody:**

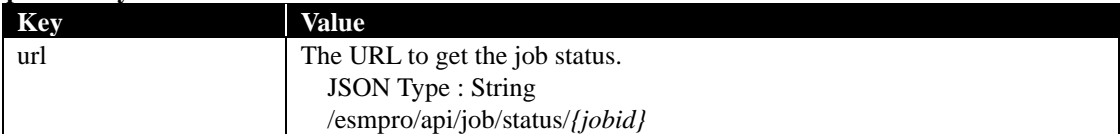

## **Example:**

{

}

**Request** GET /esmpro/api/components/server/sensor-all/5f3cc680-cf1b-11e0-8001-00255cc64b2e Cookie: JSESSIONID=206C9F1D25E7AB9E1F1AFAA8AC51B083 X-ESMPRO-API-Version:1.0

### **Response**

HTTP 1.1 200 OK X-ESMPRO-API-Version:1.0 Content-type : application/json; charset=utf-8

"url" : "/esmpro/api/job/status/gss00001"

This API is one of the asynchronous REST API. So check the job status by sending HTTP GET request to the URL in response body. Refer to [2.1.1](#page-13-0) for more detail.

When the job status becomes "completed", you can get the job result by sending HTTP GET to the following URL.

#### **URL:**

GET /esmpro/api/components/server/sensor-all/*{jobid}*/result

## **Request:**

Nothing

## **ResponseBody:**

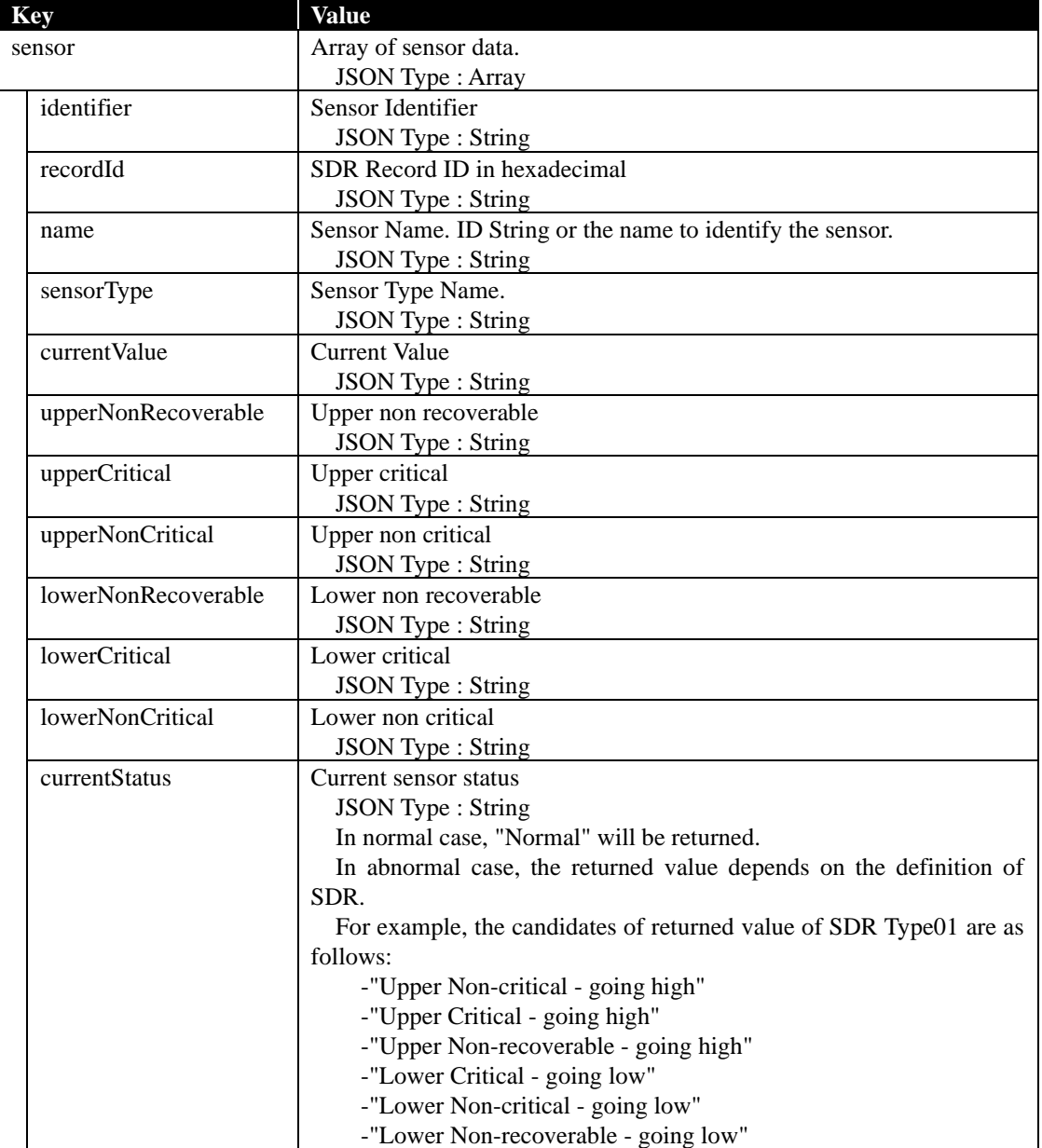

```
Request
GET /esmpro/api/components/server/sensor-all/gss00001/result
Cookie: JSESSIONID=206C9F1D25E7AB9E1F1AFAA8AC51B083
X-ESMPRO-API-Version:1.0
```
## **Response**

 } ] }

HTTP 1.1 200 OK X-ESMPRO-API-Version:1.0 Content-type : application/json; charset=utf-8 { "sensor":[ {

```
 "identifier": "0001",
   "recordId": "0001",
   "name": "Processor1 VCCIN",
   "sensorType": "Voltage",
   "currentValue": "1.81 Volts",
   "upperNonRecoverable": "---",
   "upperCritical": "2.12 Volts (Hysteresis:2.11 Volts)",
   "upperNonCritical": "2.03 Volts (Hysteresis:2.01 Volts)",
   "lowerNonRecoverable": "---",
   "lowerCritical": "1.24 Volts (Hysteresis:1.26 Volts)",
   "lowerNonCritical": "1.32 Volts (Hysteresis:1.33 Volts)",
   "currentStatus": "Normal"
 },
 {
   "identifier": "0002",
   "recordId": "0002",
   "name": "Processor2 VCCIN",
   "sensorType": "Voltage",
   "currentValue": "Unknown",
   "upperNonRecoverable": "---",
   "upperCritical": "2.12 Volts (Hysteresis:2.11 Volts)",
   "upperNonCritical": "2.03 Volts (Hysteresis:2.01 Volts)",
   "lowerNonRecoverable": "---",
   "lowerCritical": "1.24 Volts (Hysteresis:1.26 Volts)",
   "lowerNonCritical": "1.32 Volts (Hysteresis:1.33 Volts)",
   "currentStatus": "Unknown"
```
## **2.2.11 Get Sensor Information**

This API gets a specified sensor information of a specified component. Specify SDR Record ID in Sensor Identifier.

## **URL:**

GET /esmpro/api/components/server/sensor/*{guid}?identifier={Sensor Identifier}*

## **Request:**

Nothing

## **ResponseBody:**

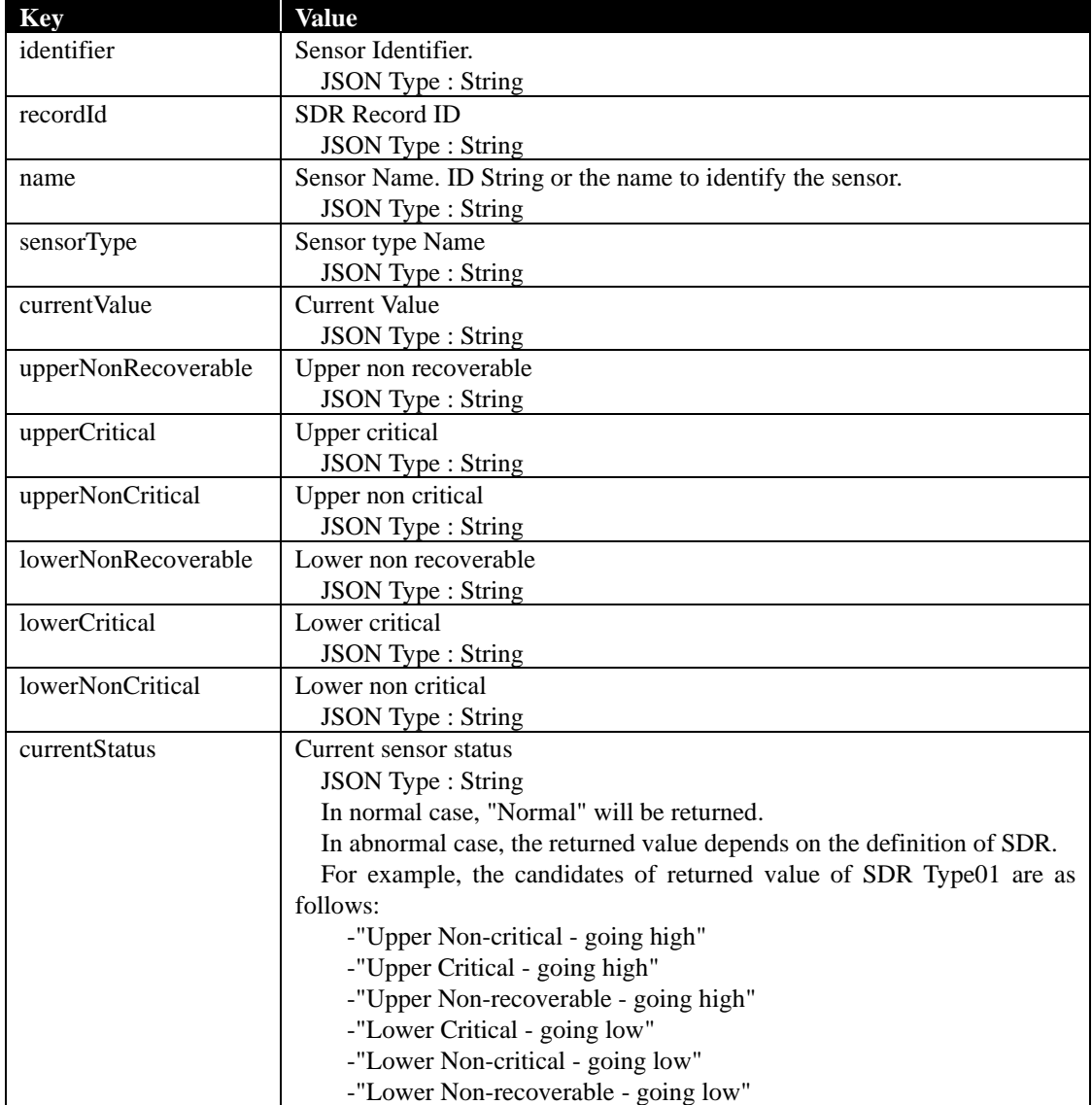

### **Request GET**

/esmpro/api/components/server/sensor/5f3cc680-cf1b-11e0-8001-00255cc64b2e?identifier=0002 Cookie: JSESSIONID=206C9F1D25E7AB9E1F1AFAA8AC51B083 X-ESMPRO-API-Version:1.0

## **Response**

HTTP 1.1 200 OK X-ESMPRO-API-Version:1.0 Content-type : application/json; charset=utf-8

{

}

 "identifier": "0002", "recordId": "0002", "name": "Processor2 VCCIN", "sensorType": "Voltage", "currentValue": "Unknown", "upperNonRecoverable": "---", "upperCritical": "2.12 Volts (Hysteresis:2.11 Volts)", "upperNonCritical": "2.03 Volts (Hysteresis:2.01 Volts)", "lowerNonRecoverable": "---", "lowerCritical": "1.24 Volts (Hysteresis:1.26 Volts)", "lowerNonCritical": "1.32 Volts (Hysteresis:1.33 Volts)", "currentStatus": "Unknown"

## **2.2.12 Get System Information**

This API gets the System Information of a specified component.

#### **URL:**

GET /esmpro/api/components/server/system-info/*{guid}*

#### **Request:**

Nothing

#### **ResponseBody:**

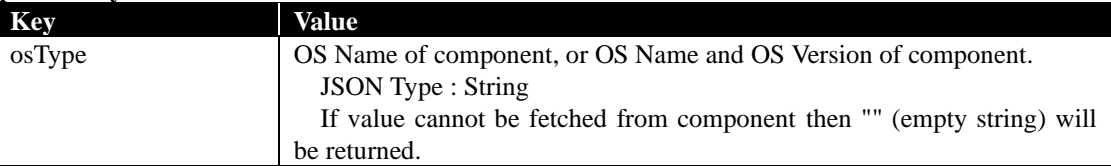

### **Example:**

{

}

**Request** GET /esmpro/api/components/server/system-info/5f3cc680-cf1b-11e0-8001-00255cc64b2e Cookie: JSESSIONID=206C9F1D25E7AB9E1F1AFAA8AC51B083

X-ESMPRO-API-Version:1.0

### **Response**

HTTP 1.1 200 OK X-ESMPRO-API-Version:1.0 Content-type : application/json; charset=utf-8

"osType" : "Microsoft Windows Server 2022 Standard"

## **2.2.13 Get Hardware Information**

This API gets Hardware Information of a specified component.

## **URL:**

GET /esmpro/api/components/server/hw/*{guid}*

## **Request:**

Nothing

## **ResponseBody:**

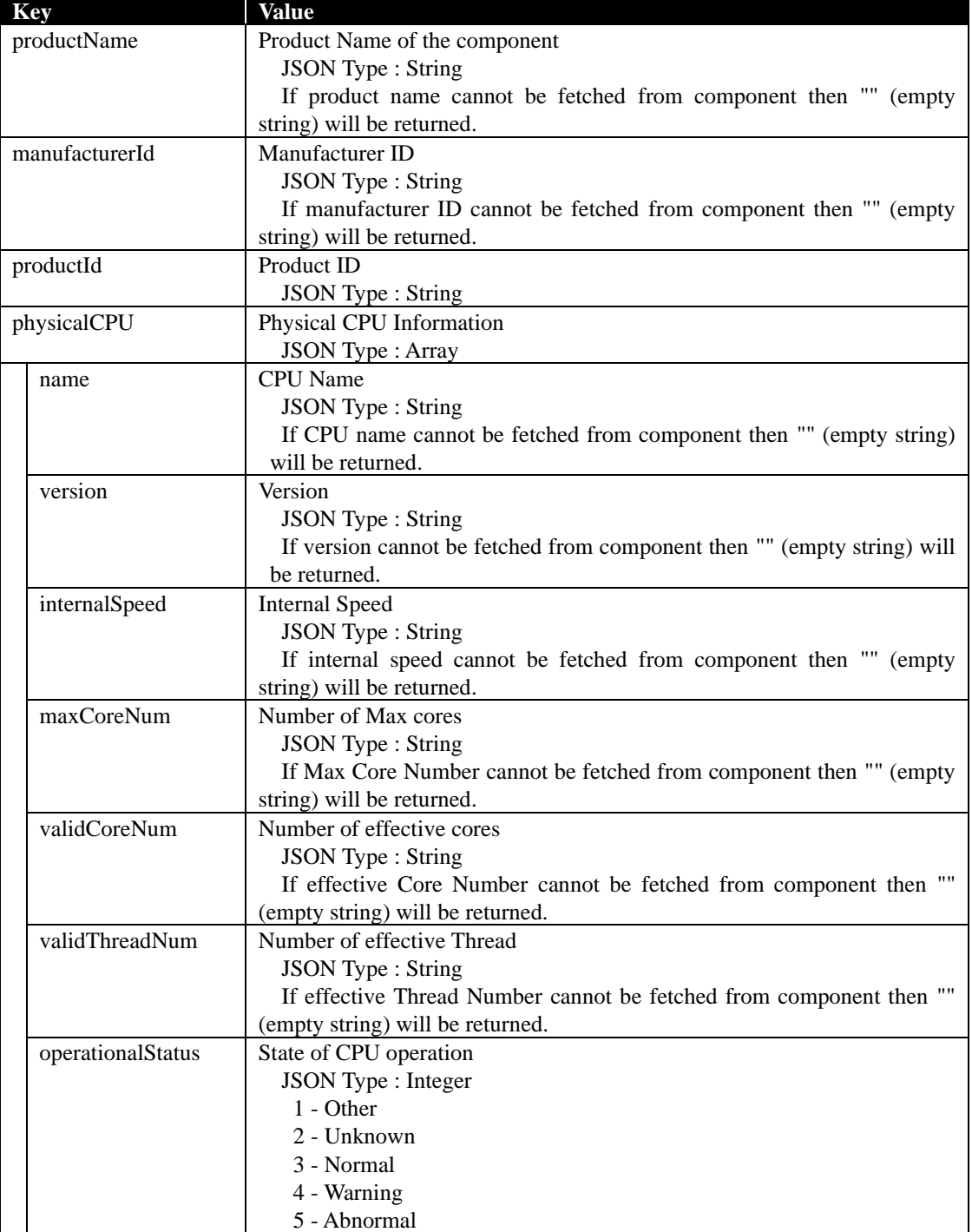

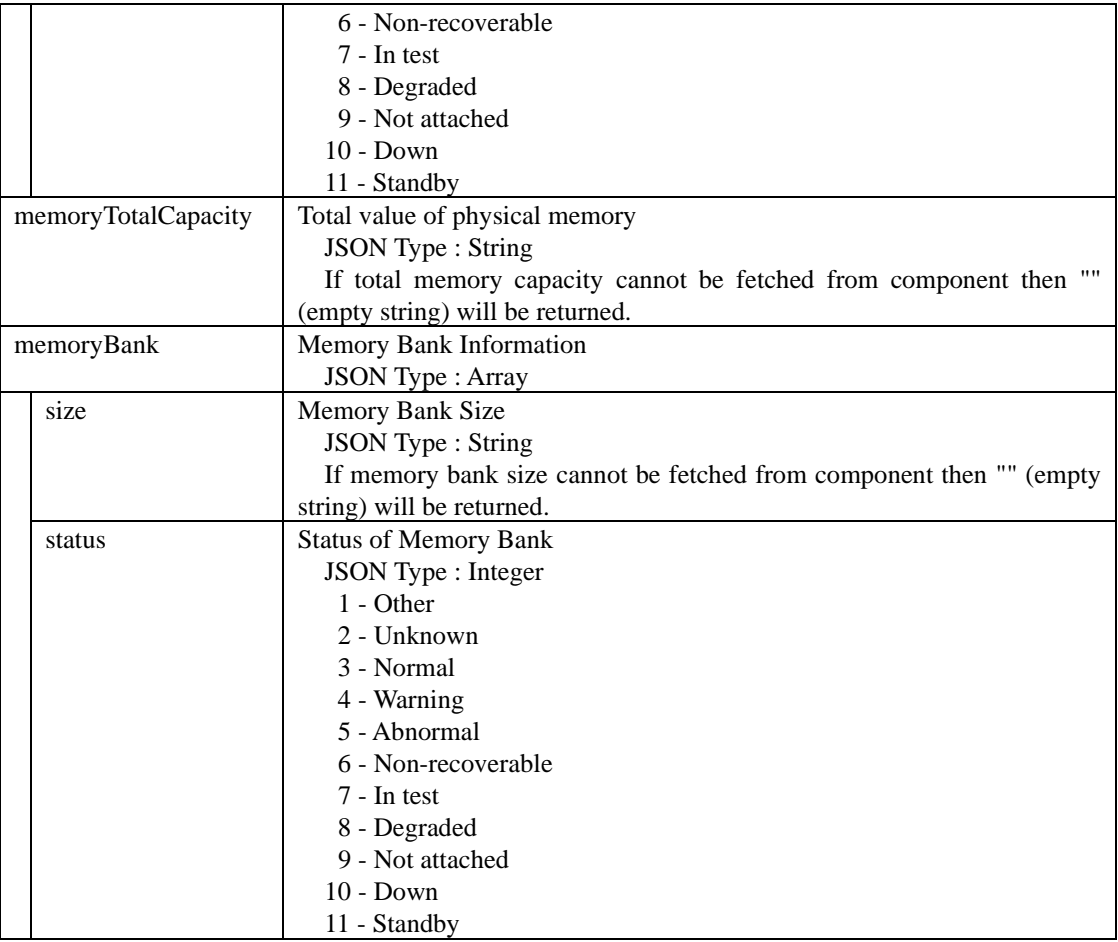

}

```
Request
GET /esmpro/api/components/server/hw/5f3cc680-cf1b-11e0-8001-00255cc64b2e 
Cookie: JSESSIONID=206C9F1D25E7AB9E1F1AFAA8AC51B083
X-ESMPRO-API-Version:1.0
```

```
HTTP 1.1 200 OK
X-ESMPRO-API-Version:1.0
Content-type : application/json; charset=utf-8
{
    "productName" : "Express5800/R110d-1M [N8100-1807Y]",
    "manufacturerId":"119",
    "productId": "0548h",
    "physicalCPU" : [
      {
         "name" : "Intel(R) Xeon(R) processor",
         "version" : "Intel64 Family 6 Model 44 Stepping 2",
         "internalSpeed" : "2400 MHz ",
         "maxCoreNum" : "4",
         "validCoreNum" : "4",
         "validThreadNum" : "8",
         "operationalStatus" : 3
      }
   ],
  \Gamma {
         "name" : "Intel(R) Xeon(R) processor",
         "version" : "Intel64 Family 6 Model 44 Stepping 2",
         "internalSpeed" : "2400 MHz ",
         "maxCoreNum" : "4",
         "validCoreNum" : "4",
         "validThreadNum" : "8",
         "operationalStatus" : 3
      }
   ],
    "memoryTotalCapacity" : "8388608 KB ",
    "memoryBank":[
      {
         "size":"4194304 KB",
         "status":3
      }
   ],
  \sqrt{2}\left\{\begin{array}{ccc} \end{array}\right\} "size":"4194304 KB",
         "status":3
      }
   ]
```
## **2.2.14 Get Network Information**

This API gets Network Information of a specified component.

#### **URL:**

GET /esmpro/api/components/server/networkinterface/*{guid}*

#### **Request:**

Nothing

#### **ResponseBody:**

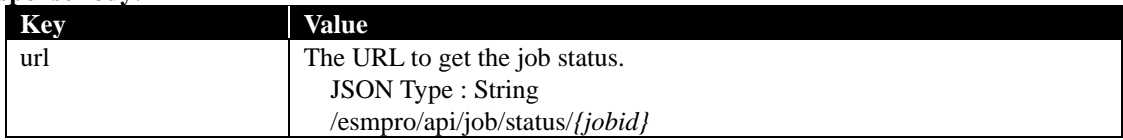

#### **Notes:**

When changing the network adapter of ESXi management, execute REST API of the connection check first. Refer to [2.2.18](#page-54-0) for more detail.Correct results may not be returned.

Click the target component from NEC ESMPRO Manager Web GUI to display [Constitution] tab or restarts the service of NEC ESMPRO Manager, too, the right data becomes able to be acquired.

For the order of restarting services, refer to the following section of NEC ESMPRO Manager Ver.6 Installation Guide.

Chapter 4 Appendix

3. Services

Order of starting or stopping services

#### **Example:**

{

}

**Request** GET /esmpro/api/components/server/networkinterface/5f3cc680-cf1b-11e0-8001-00255cc64b2e Cookie: JSESSIONID=206C9F1D25E7AB9E1F1AFAA8AC51B083 X-ESMPRO-API-Version:1.0

#### **Response**

HTTP 1.1 200 OK X-ESMPRO-API-Version:1.0 Content-type : application/json; charset=utf-8

"url" : "/esmpro/api/job/status/gni00001"

This API is one of the asynchronous REST API. So check the job status by sending HTTP GET request to the URL in response body. Refer to [2.1.1](#page-13-0) for more detail.

When the job status becomes "completed", you can get the job result by sending HTTP GET to the following URL.

**URL:**

GET /esmpro/api/components/server/networkinterface/*{jobid}*/result

**Request:**

Nothing

#### **ResponseBody:**

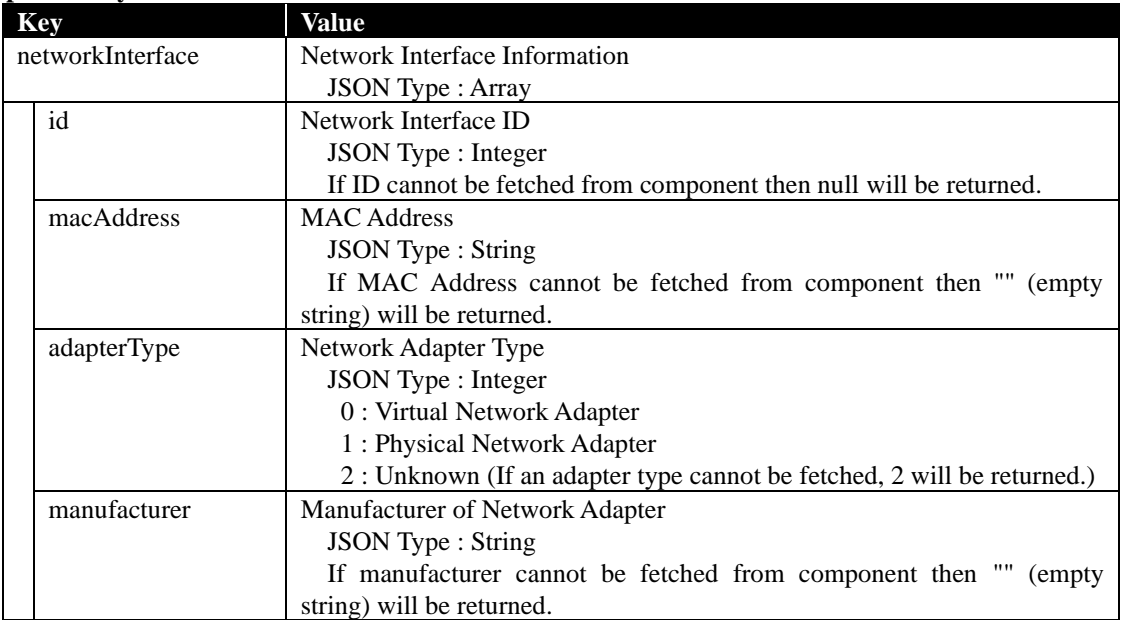

## **Example:**

**Request** GET /esmpro/api/components/server/networkinterface/gni00001/result Cookie: JSESSIONID=206C9F1D25E7AB9E1F1AFAA8AC51B083 X-ESMPRO-API-Version:1.0

```
HTTP 1.1 200 OK
X-ESMPRO-API-Version:1.0
Content-type : application/json; charset=utf-8
{
   " networkInterface ":[
      {
        "id":1,
        "macAddress": "94:DE:80:52:4F:66",
        "adapterType":0,
        "manufacturer": "Microsoft"
      },
      {
        "id":2
        "macAddress": "94:DE:80:52:4F:67",
        "adapterType":1,
        "manufacturer": ""
      },
      {
        "id":null,
        "macAddress": "94:DE:80:52:4F:68",
        "adapterType":1,
        "manufacturer": "Broadcom"
      }
   ]
}
```
## **2.2.15 Get SEL Information**

This API gets SEL information of a specified component.

You can perform this API for the component that is registered with BMC Management.

## **URL:**

GET /esmpro/api/components/server/sel/*{guid}*

#### **Request:**

Nothing

#### **ResponseBody:**

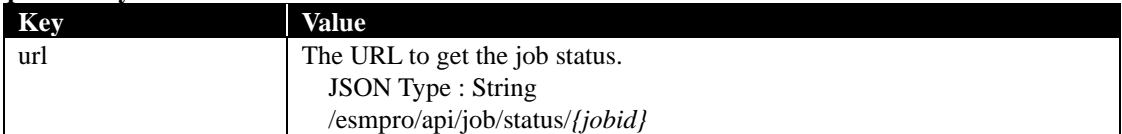

#### **Example:**

**Request** GET /esmpro/api/esmpro/api/components/server/sel/5f3cc680-cf1b-11e0-8001-00255cc64b2e Cookie: JSESSIONID=206C9F1D25E7AB9E1F1AFAA8AC51B083 X-ESMPRO-API-Version:1.0

#### **Response**

HTTP 1.1 200 OK X-ESMPRO-API-Version:1.0 Content-type : application/json; charset=utf-8 { "url" : "/esmpro/api/job/status/gas00001" }

This API is one of the asynchronous REST API. So check the job status by sending HTTP GET request to the URL in response body. Refer to [2.1.1](#page-13-0) for more detail.

When the job status becomes "completed", you can get the job result by sending HTTP GET to the following URL.

**URL:**

GET /esmpro/api/components/server/sel/*{jobid}*/result

**Request:**

Nothing

#### **ResponseBody:**

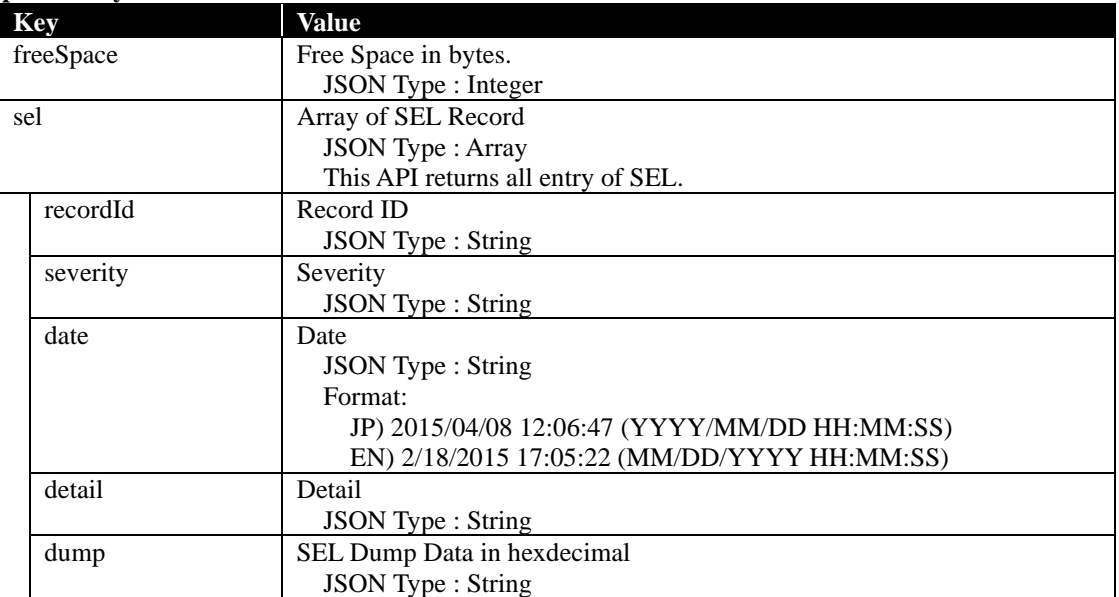

#### **Example:**

}

```
Request
GET /esmpro/api/components/server/sel/gas00001/result
Cookie: JSESSIONID=206C9F1D25E7AB9E1F1AFAA8AC51B083
X-ESMPRO-API-Version:1.0
```

```
HTTP 1.1 200 OK
X-ESMPRO-API-Version:1.0
Content-type : application/json; charset=utf-8
{
    "freeSpace":63180,
   sel:[
      {
        "recordId":"0002h",
        "severity":"information",
        "date":2014/09/12 14:08:27",
        "detail":"OS Boot Information : C: boot completed",
        "dump":"02 00 02 5b fe 12 54 20 00 04 12 87 6f 41 8f ff"
      },
      {
        "recordId":"0001h",
        "severity":"information",
        "date":2014/09/12 14:08:23",
        "detail":" System Boot/Restart Initiated Information : Initiated by power up",
        "dump":"3e 00 02 6e 38 de 54 20 00 04 12 87 6f 41 8f ff"
      }
   ]
```
## <span id="page-50-0"></span>**2.2.16 Get FRU List**

This API gets FRU List of a specified component.

### **URL:**

GET /esmpro/api/components/server/fru-list/*{guid}*

#### **Request:**

Nothing

#### **ResponseBody:**

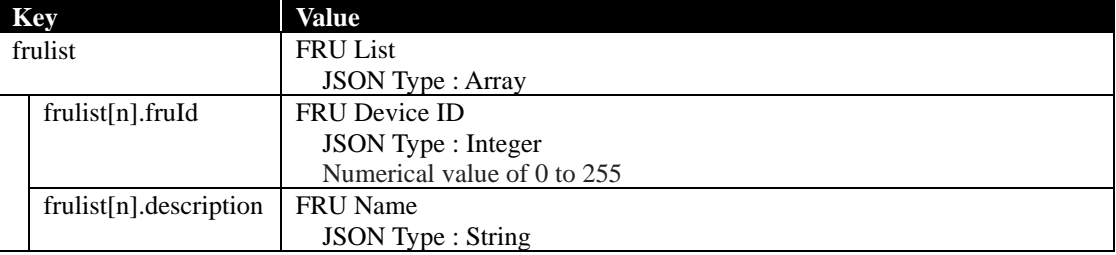

## **Example:**

#### **Request**

GET /esmpro/api/components/server/fru-list/5f3cc680-cf1b-11e0-8001-00255cc64b2e Cookie: JSESSIONID=206C9F1D25E7AB9E1F1AFAA8AC51B083 X-ESMPRO-API-Version:1.0

```
HTTP 1.1 200 OK
X-ESMPRO-API-Version:1.0
Content-type : application/json; charset=utf-8
{
   {
     frulist:[
 { "fruId":0, "description":"Primary FRU Device" },
 { "fruId":1, "description":"DIMM1 SPD" },
 { "fruId":2, "description":"DIMM2 SPD" },
 { "fruId":3, "description":"DIMM3 SPD" },
 { "fruId":4, "description":"DIMM4 SPD" }
     ]
   }
}
```
## **2.2.17 Get FRU Record**

This API gets FRU Record Request that is specified by fruid. Specify the "FRU Device ID" in fruid. Refer to [2.2.16](#page-50-0) [Get FRU List](#page-50-0) about the "FRU Device ID".

## **URL:**

GET /esmpro/api/components/server/fru/*{guid}?fruid={fruid}*

## **Request:**

Nothing

## **ResponseBody:**

FRU Type: Generic

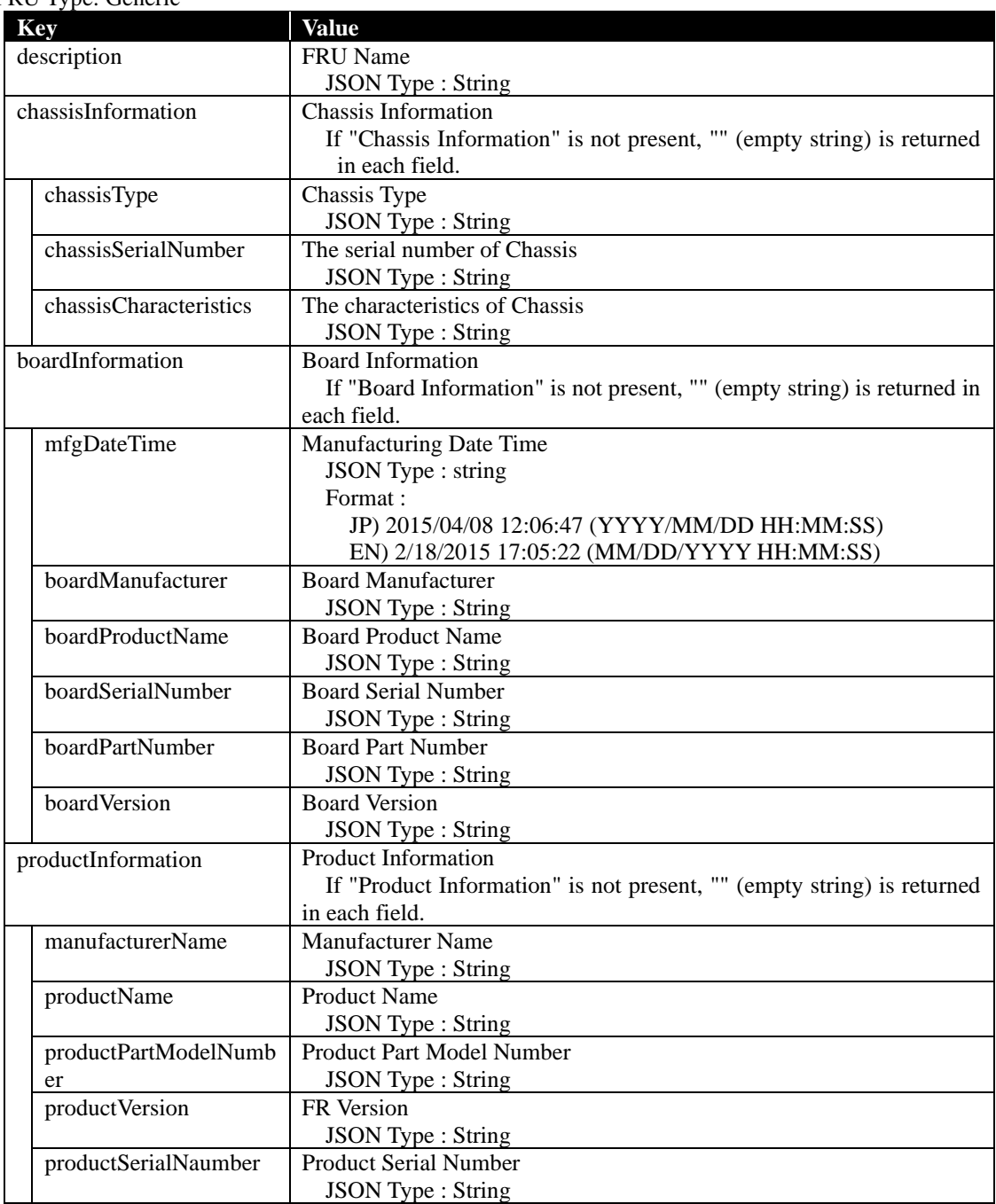

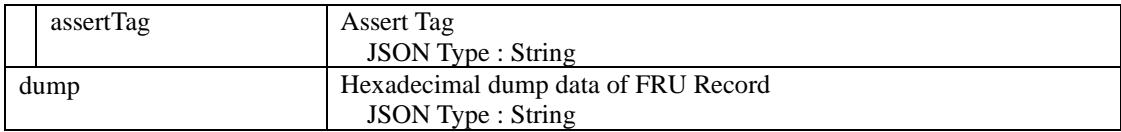

#### FRU Type: Memory

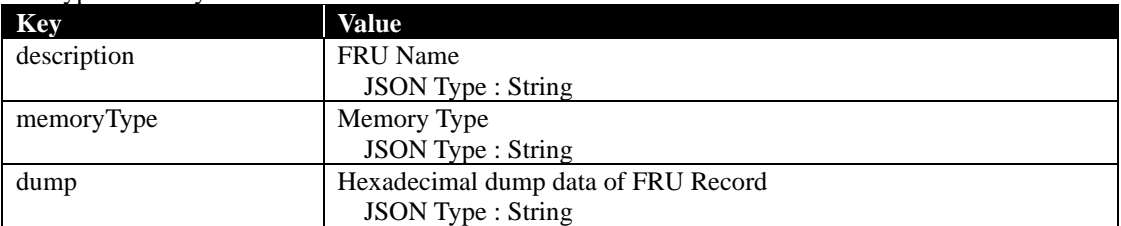

#### FRU Type: CPU

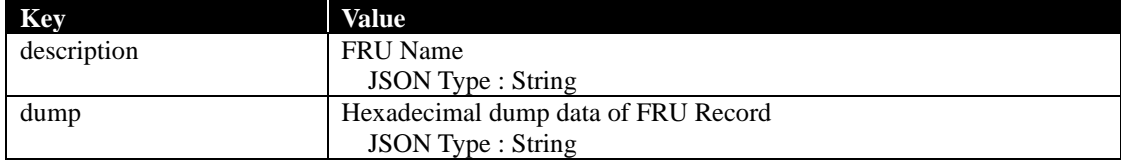

### **Example:**

{

```
Request
GET /esmpro/api/components/server/fru/5f3cc680-cf1b-11e0-8001-00255cc64b2e?fruid=0
Cookie: JSESSIONID=206C9F1D25E7AB9E1F1AFAA8AC51B083
X-ESMPRO-API-Version:1.0
```
#### FRU Type: Generic

**Response** HTTP 1.1 200 OK X-ESMPRO-API-Version:1.0 Content-type : application/json; charset=utf-8

```
 {
     "boardInfomation": {
        "boardManufacturer": "GIGABYTE",
       "boardProducatName": "GA-6UASV1",
        "boardSerialNumber": "0BM550700148",
        "boardVersion": "1.1H",
        "baordPartNumber": "56-131335-001"
     },
        "productInfomation": {
        "productVersion": "FR1.3",
       "assertTag": "_
        "productSerialNumber": "1700121",
        "manufacturerName": "NEC",
        "proudctName": "Express5800/R110d-1E",
        "proudctPartModelNumber": "[N8100-1764]"
     },
     "description": "Primary FRU Device",
     "chassisInformation": {
        "chassisType": "Rack Mount Chassis",
        "chassisPartNumber": "856-131336-001 ",
        "chassisSerialNumber": "Rack Mount",
        "chassisCharacteristics": "01h"
 },
```

```
 "dump": "01 19 01 05 0e 00 00 d2 01 04 17 ce 38 35 36 2d 31 33 31 33 33 36 2d 30 30 31 c2 30 
31 c2 30 31 "
   }
}
```
FRU Type: Memory

```
Response
HTTP 1.1 200 OK
X-ESMPRO-API-Version:1.0
Content-type : application/json; charset=utf-8
{
   {
```

```
 "description": "DIMM1 SPD",
   "memoryType": "DDR3 SDRAM",
   "dump": "92 10 0b 02 03 19 00 09 0b 52 01 08 0c 00 3c 00 "
 }
```
FRU Type: CPU

}

{

}

#### **Response** HTTP 1.1 200 OK

X-ESMPRO-API-Version:1.0 Content-type : application/json; charset=utf-8

```
 {
  "description": "CPU 1 Info",
   "dump": "92 10 0b 02 03 19 00 09 0b 52 01 08 0c 00 3c 00"
 }
```
## <span id="page-54-0"></span>**2.2.18 Check Connection**

This API confirms connection with the management target on a specified component.

#### **URL:**

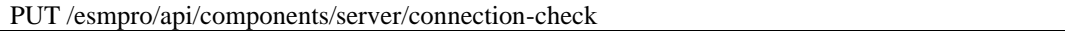

This API fails when you specify both componentName and componentGUID or you do not specify both.

#### **Request:**

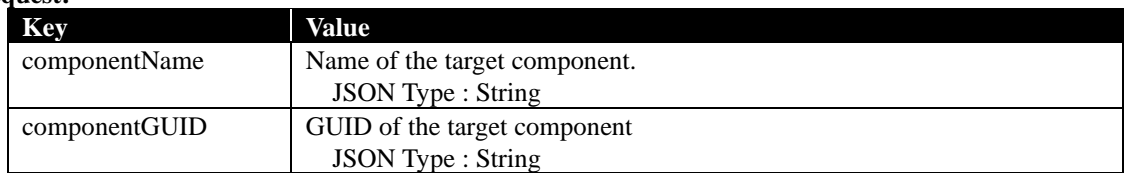

#### **Response Body:**

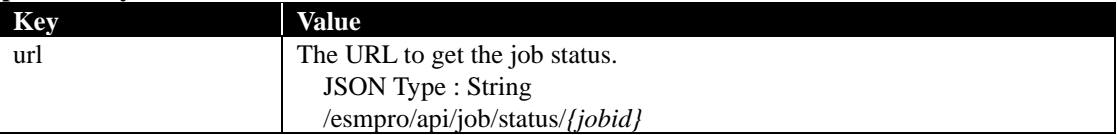

#### **Example:**

{

}

{

}

{

}

**Request (Example1)** PUT/esmpro/api/components/server/connection-check Cookie: JSESSIONID=206C9F1D25E7AB9E1F1AFAA8AC51B083 X-ESMPRO-API-Version:1.0 Content-type : application/json; charset=utf-8

"componentName": "ServerA"

#### **Request (Example2)**

PUT /esmpro/api/components/server/connection-check Cookie: JSESSIONID=206C9F1D25E7AB9E1F1AFAA8AC51B083 X-ESMPRO-API-Version:1.0 Content-type : application/json; charset=utf-8

"componentGUID": "5f3cc680-cf1b-11e0-8001-00255cc64b2e"

#### **Response**

HTTP 1.1 200 OK X-ESMPRO-API-Version:1.0 Content-type : application/json; charset=utf-8

"url" : "/esmpro/api/job/status/csc00001"

This API is one of the asynchronous REST API. So check the job status by sending HTTP GET request to the URL in response body. Refer to [2.1.1](#page-13-0) for more detail.

When the job status becomes "completed", you can get the job result by sending HTTP GET to the following URL.

**URL:**

GET /esmpro/api/components/server/connection-check/*{jobid}*/result

#### **Request:**

Nothing

## **ResponseBody:**

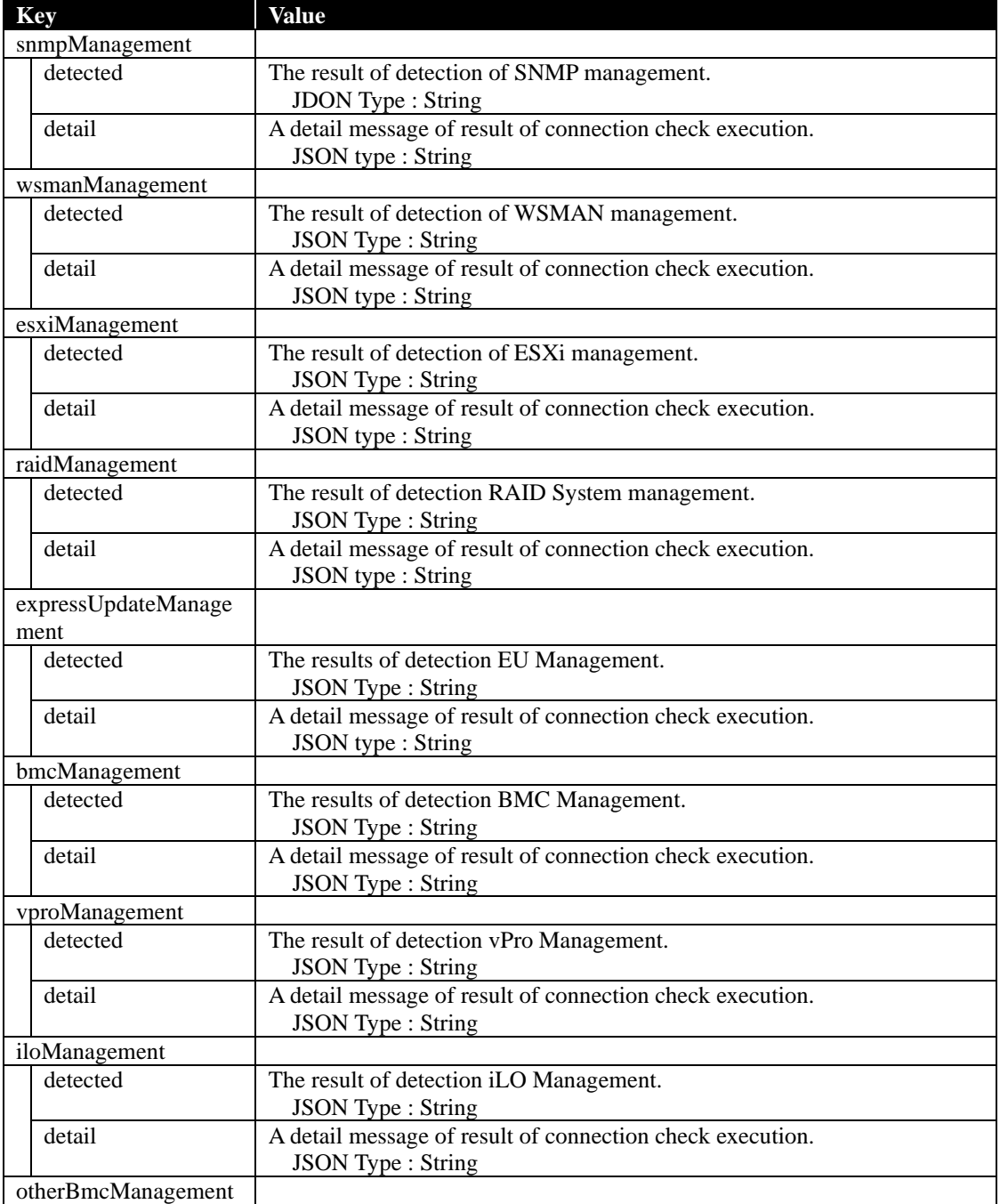

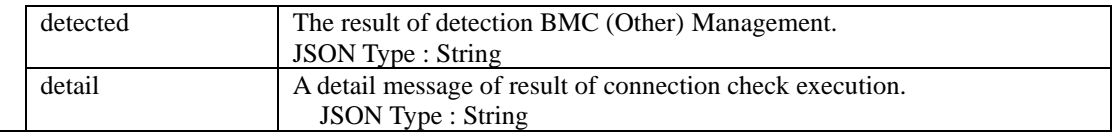

```
Request
GET /esmpro/api/components/server/connection-check/csc00001/result
Cookie: JSESSIONID=206C9F1D25E7AB9E1F1AFAA8AC51B083
X-ESMPRO-API-Version:1.0
```

```
HTTP 1.1 200 OK
X-ESMPRO-API-Version:1.0
Content-type : application/json; charset=utf-8
{
  "wsmanManagement": {
    "detected": "true",
    "detail": "WS-MAN management can be used."
 }
  "raidManagement": {
    "detected": "true",
    "detail": "RAID system management can be used."
   }
  "expressUpdateManagement": {
    "detected": "true",
     "detail": "Using the NEC ExpressUpdate Agent NEC ExpressUpdate function can be used."
  } 
  "bmcManagement": {
    "detected": "true",
     "detail":"SNMP Alert configuration is not completed on BMC (EXPRESSSCOPE Engine). 
Setting up SNMP Alert configuration is required to send hardware error alert to NEC ESMPRO 
Manager. Please set NEC ESMPRO Manager's address as 'Alert Receiver'. Using the BMC 
(EXPRESSSCOPE Engine) NEC ExpressUpdate function can be used. "
   }
}
```
## **2.2.19 Get Event Information**

This API gets the information about the Event information which matches specified severity and has record ID after the specified record ID. Those events has been received by NEC ESMPRO Manager. If you omit to specify the record ID, this API returns the event which has MAX Record ID.

You can perform this API request without session ID in HTTP Header.

#### **URL:**

GET /esmpro/api/event?recordId=*{ID}*&severity=*{All or Information or Minor or Major}*

### **Request:**

Nothing

## **Response Body:**

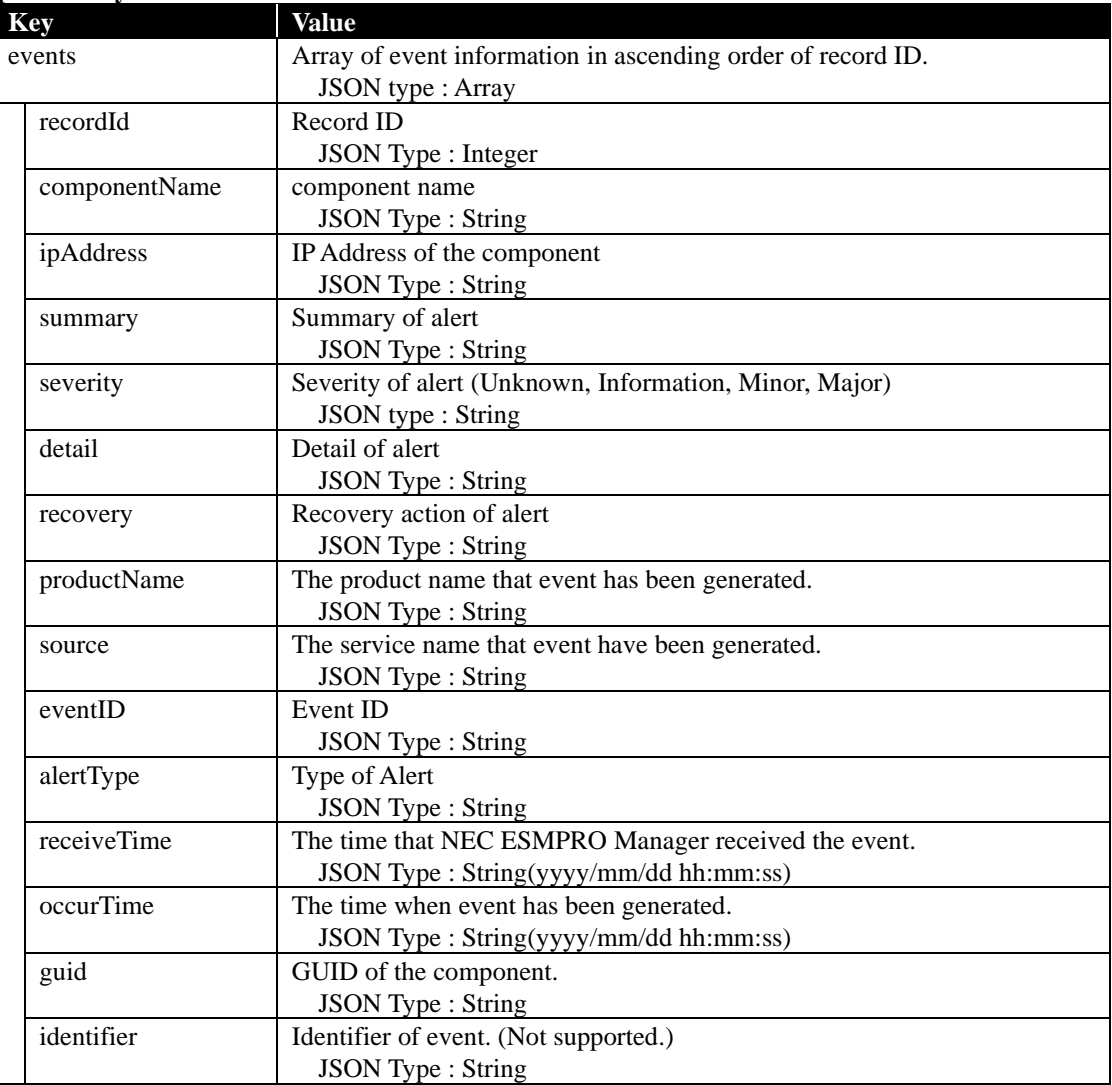

}

```
Request
GET /esmpro/api/event?recordId=1&severity=Information
Cookie: JSESSIONID=206C9F1D25E7AB9E1F1AFAA8AC51B083
X-ESMPRO-API-Version:1.0
```
## **Response**

HTTP 1.1 200 OK X-ESMPRO-API-Version:1.0 Content-type : application/json; charset=utf-8

```
{
  "events": [
     {
        "recordId" : 1,
       "componentName" : "SERVER1",
       "ipAddress" : "172.16.0.61",
       "summary" : "HW eventlog",
       "severity" : "Information",
       "detail" : "HW eventlog",
       "recovery": "Check it.",
       "productName" : "ESMPRO/SM",
       "source" : "ESMCommonService",
       "eventID": "0xc004057a(1402)",
       "alertType" : "Server Recovery",
       "receiveTime" : "2014/09/18 11:30:38",
       "occurTime" : "2014/09/18 11:30:38",
       "guid": "5f3cc680-cf1b-11e0-8001-00255cc64b2e"
     }
   ]
```
## **2.2.20 Get NEC ESMPRO Manager Information**

This API gets the information of NEC ESMPRO Manager.

#### **URL:**

GET /esmpro/api/sm

#### **Request:**

Nothing

#### **Response Body:**

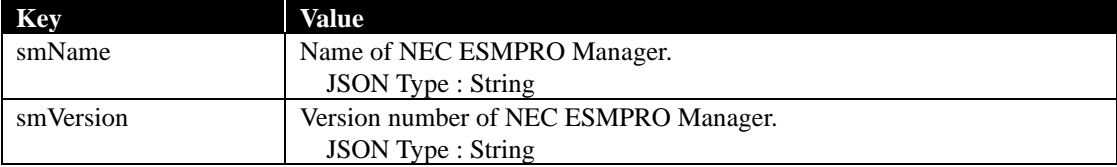

## **Example:**

{

}

**Request** GET /esmpro/api/sm Cookie: JSESSIONID=206C9F1D25E7AB9E1F1AFAA8AC51B083 X-ESMPRO-API-Version:1.0

## **Response**

HTTP 1.1 200 OK X-ESMPRO-API-Version:1.0 Content-type : application/json; charset=utf-8

 " smName " : "mgr\_PC00001" , " smVersion " : "6.20"

## **2.2.21 Get Component Status**

This API gets the status of a specified component. There are two ways to specify the component: One is to specify by GUID or the other is to specify by component name.

## **URL:**

GET /esmpro/api/components/server/server-status/*{guid}*

#### **Request:**

Nothing

### **Response Body:**

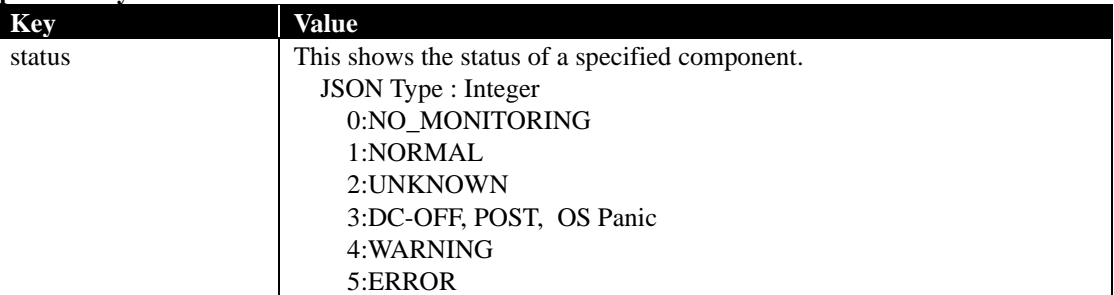

## **Example:**

**Request** GET /esmpro/api/components/server/server-status/5f3cc680-cf1b-11e0-8001-00255cc64b2e Cookie: JSESSIONID=206C9F1D25E7AB9E1F1AFAA8AC51B083 X-ESMPRO-API-Version:1.0

### **Response**

HTTP 1.1 200 OK X-ESMPRO-API-Version:1.0 Content-type : application/json; charset=utf-8

"status":1

{

}

#### **URL:**

GET /esmpro/api/components/server/server-status?name=*{Component Name}*

### **Request:**

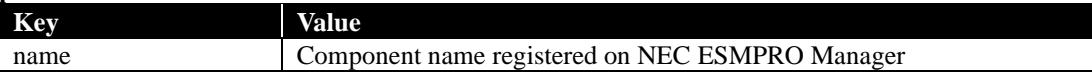

### **ResponseBody:**

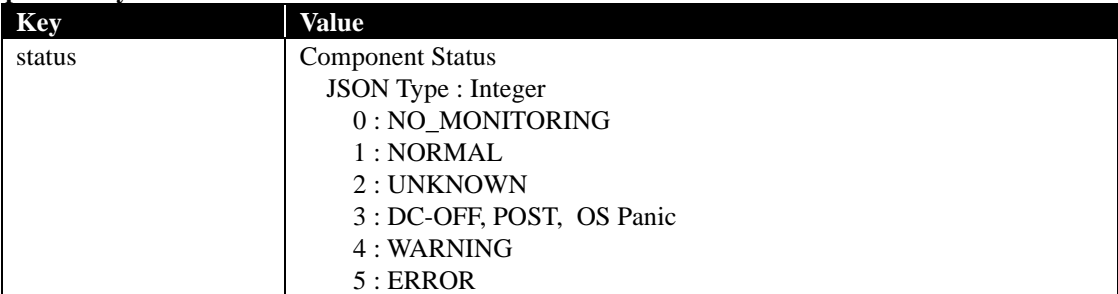

## **Example:**

{

}

**Request** GET /esmpro/api/components/server/server-status?name=ManagementController Cookie: JSESSIONID=206C9F1D25E7AB9E1F1AFAA8AC51B083 X-ESMPRO-API-Version:1.0

## **Response**

HTTP 1.1 200 OK X-ESMPRO-API-Version:1.0 Content-type : application/json; charset=utf-8

"status":1

## **2.2.22 Get Storage Information**

This API gets the Storage Information of a specified component.

N8103-239 480GB OS boot-only SSD board and N8103-240 RAID controller and It is also possible to obtain information on the storage of the iLO6-equipped device.

In the case of Express5800/R110k-1, information on the same controller may be acquired more than once.

## **URL:**

GET /esmpro/api/components/server/storage/*{guid}*

#### **Request:**

Nothing

#### **Response Body:**

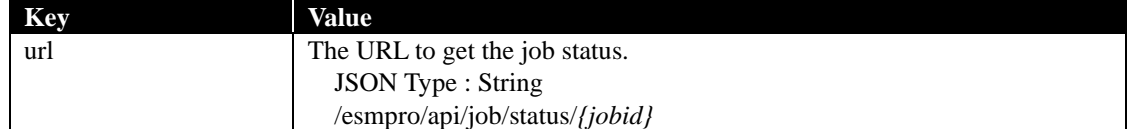

#### **Example:**

{

}

**Request**  GET /esmpro/api/components/server/storage/d3eceb00-91ba-11e2-8001-902b34341528 Cookie: JSESSIONID=342886D32A4295936188A6A8410C1E94 X-ESMPRO-API-Version:1.0

## **Response**

HTTP 1.1 200 OK X-ESMPRO-API-Version:1.0 Content-type : application/json; charset=utf-8

"url" : "/esmpro/api/job/status/gsi00001"

This API is one of the asynchronous REST API. So check the job status by sending HTTP GET request to the URL in response body. Refer to [2.1.1](#page-13-0) for more detail.

When the job status becomes "completed", you can get the job result by sending HTTP GET to the following URL.

#### **URL:**

GET /esmpro/api/components/server/storage/*{jobid}*/result

#### **Request:**

Nothing

# **ResponseBody:**

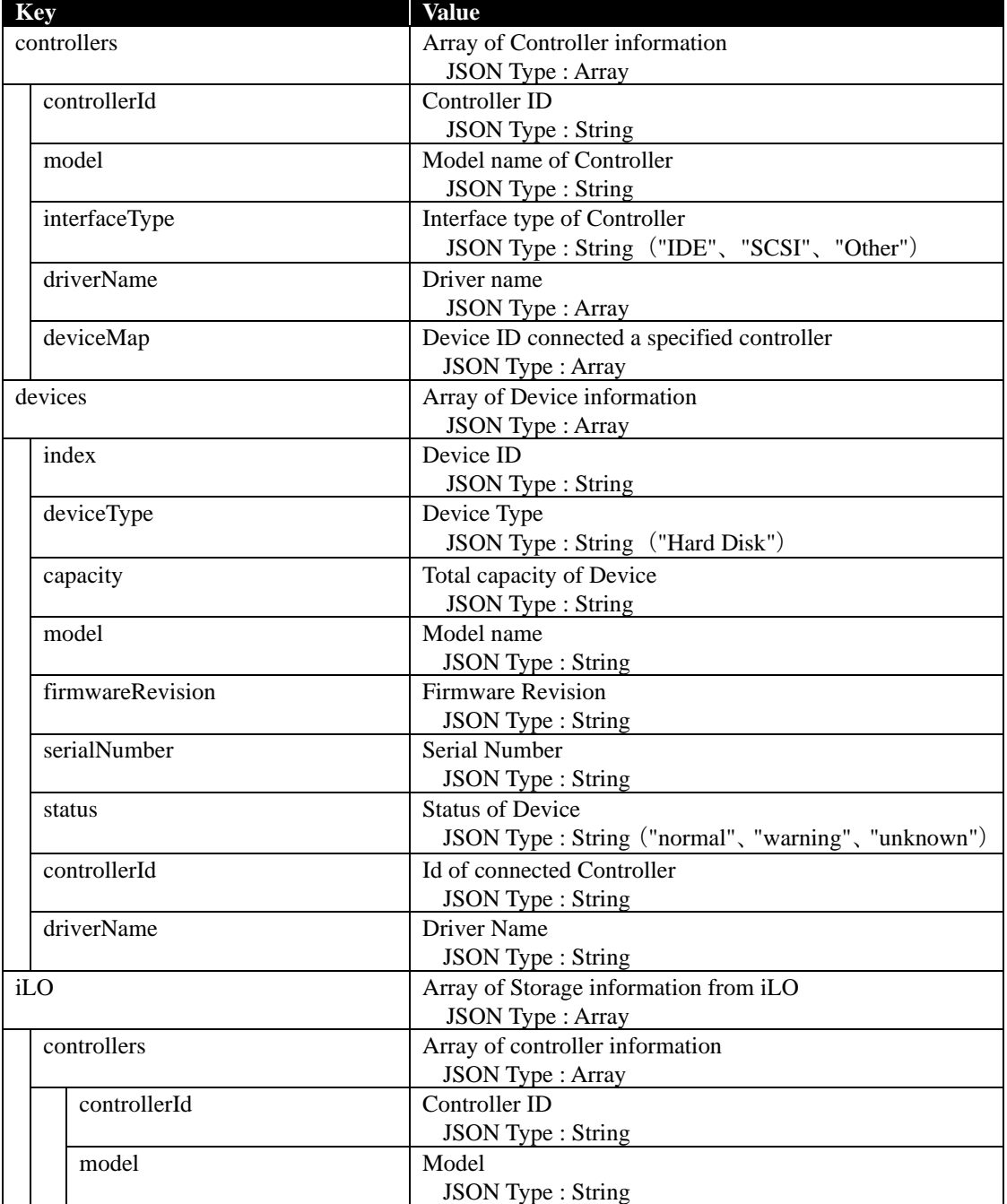

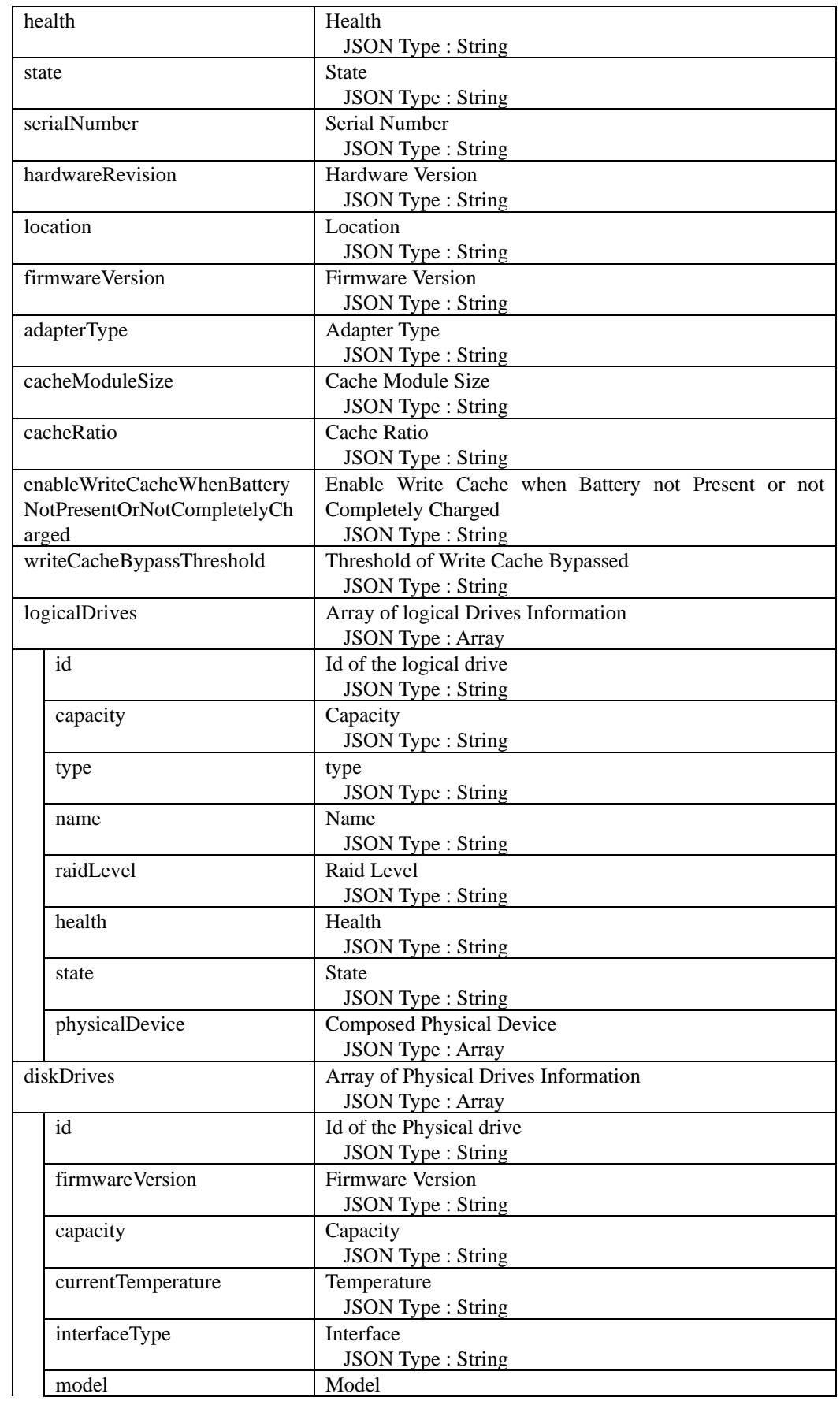

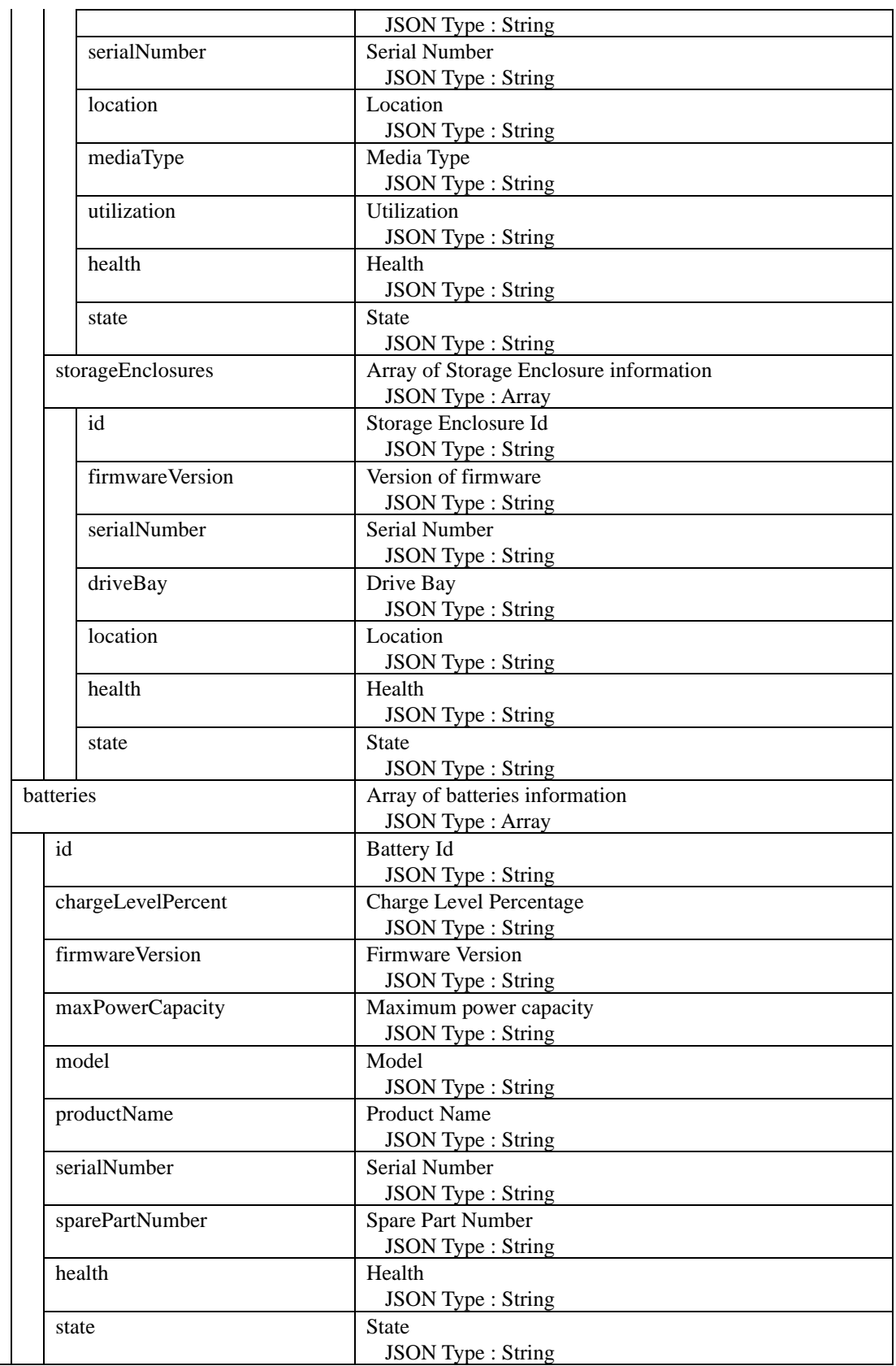

**Request**

GET /esmpro/api/components/server/storage/gsi00001/result Cookie: JSESSIONID=342886D32A4295936188A6A8410C1E94 X-ESMPRO-API-Version:1.0

```
HTTP 1.1 200 OK
X-ESMPRO-API-Version:1.0
Content-type : application/json; charset=utf-8
{
    "controllers": [
      {
         "interfaceType": "IDE",
         "controllerId": "1",
         "deviceMap": [
           "1"
         ],
         "model": "IDE Controller(storahci)",
         "driverName": "storahci.sys"
      }
   ],
    "devices": [
      {
         "deviceType": "HardDisk",
         "serialNumber": "WD-WMAYP3264344",
         "controllerId": "1",
        "index": "1",<br>"index": "1",<br>"model": "WDC
                               WD5003ABYX-20WER",
         "driverName": "",
        "capacity": "465.7 GB",
         "firmwareRevision": "01.0",
         "status": "normal"
      }
  \, \, \,}
```
## **2.2.23 Get Storage Information**(**N8103-239, N8103-240, iLO6 device**)

Retrieves controller information for N8103-239 480GB OS boot-only SSD board/N8103-240 RAID controller and iLO6 unit storage.

### **URL:**

GET /esmpro/api/components/server/ilo-storage/*{guid}*

## **Request:**

Nothing

## **Response Body:**

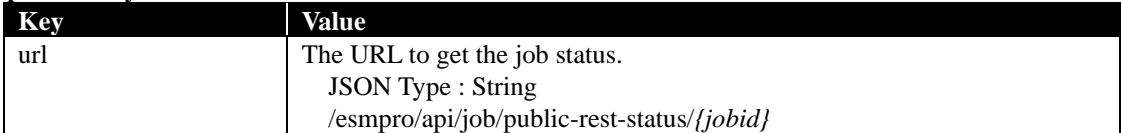

### **Example:**

**Request**  GET /esmpro/api/components/server/ilo-storage/d3eceb00-91ba-11e2-8001-902b34341528 X-ESMPRO-API-Version:1.0

#### **Response**

HTTP 1.1 200 OK X-ESMPRO-API-Version:1.0 Content-type : application/json; charset=utf-8 { "url" : "/esmpro/api/job/public-rest-status/gsi00001" }

This API is one of the asynchronous REST API. So check the job status by sending HTTP GET request to the URL in response body. Refer to [2.1.1](#page-13-0) for more detail. Note that the cookie header line described in 2.1.1 is not required.

When the job status becomes "completed", you can get the job result by sending HTTP GET to the following URL.

#### **URL:**

GET /esmpro/api/components/server/ilo-storage/*{jobid}*/result

#### **Request:**

Nothing

#### **ResponseBody:**

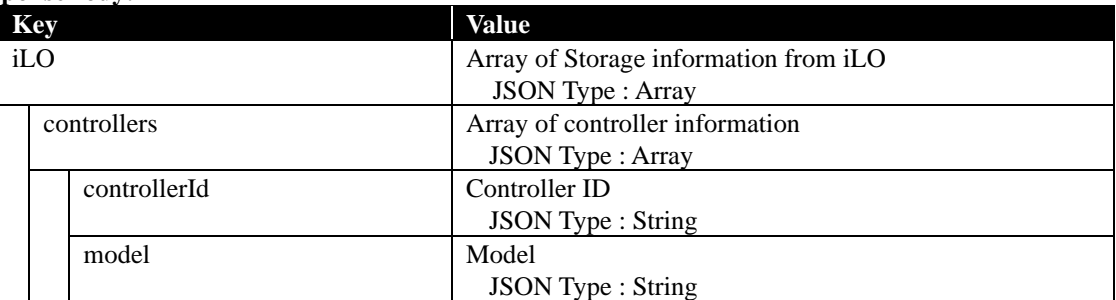

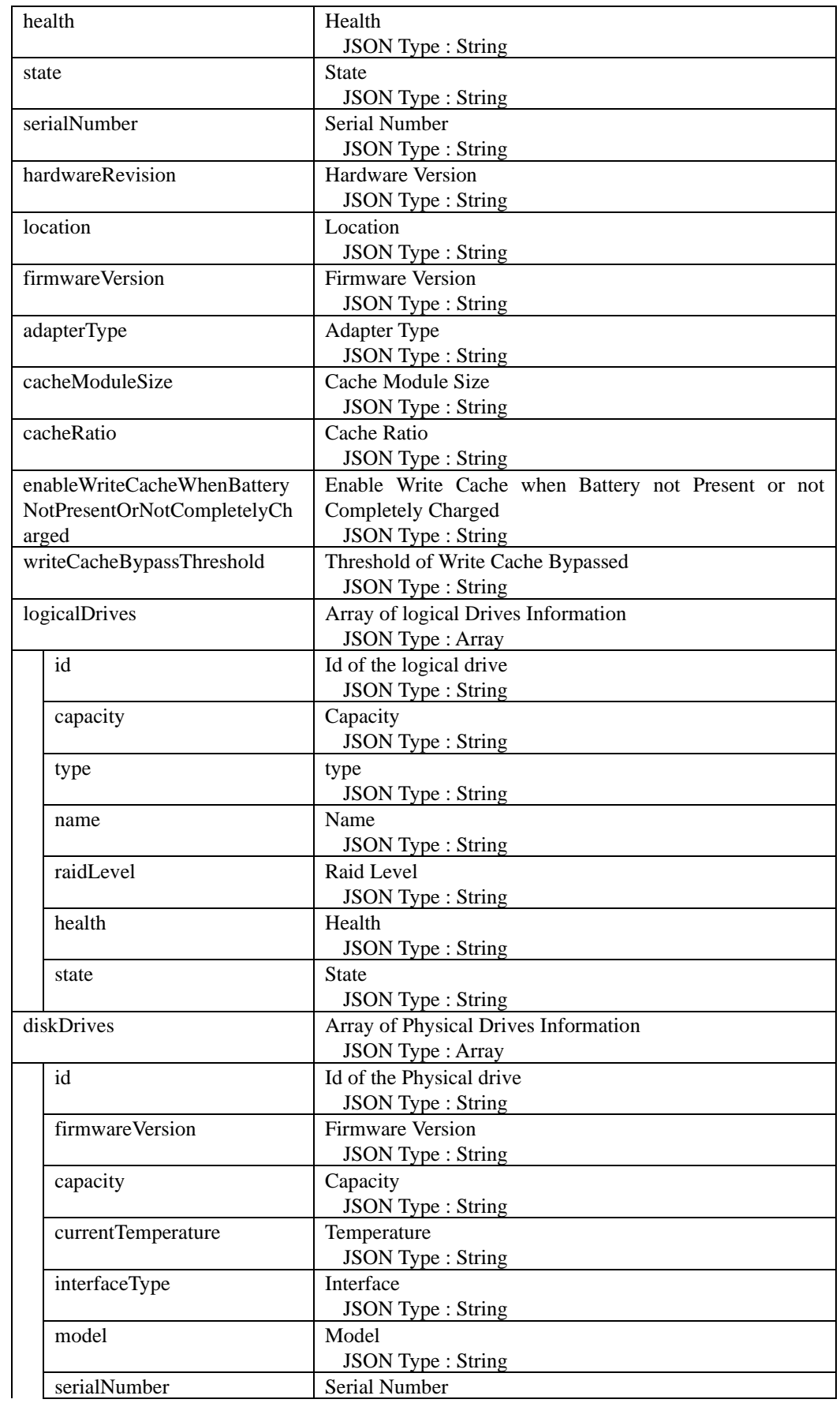

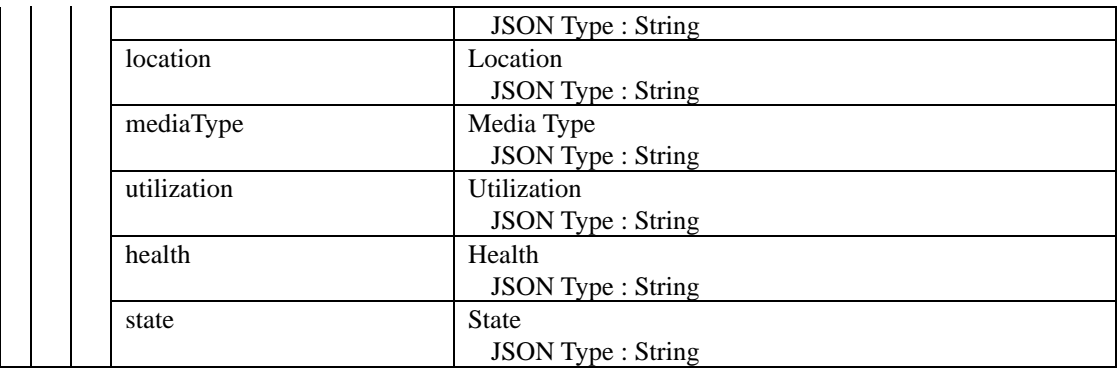

**Request** GET /esmpro/api/components/server/ilo-storage/gsi00001/result X-ESMPRO-API-Version:1.0

```
HTTP 1.1 200 OK
X-ESMPRO-API-Version:1.0
Content-type : application/json; charset=utf-8
{
   "iLO": [
          "controllers": [ 
\left\{ \begin{array}{c} \end{array} \right\} "controllerId": "DE00xxxx",
               "model": "HPE NS204i-p Gen10+ Boot Controller",
               "health": "OK",
               "state": "Enabled",
               "serialNumber": "xxxxxxxxxx1234",
               "hardwareRevision": "",
               "location": "Slot 1",
               "firmwareVersion": "1.0.14.1055",
               "adapterType": "",
               "cacheModuleSize": "0 MB",
               "cacheRatio": "",
               "enableWriteCacheWhenBatteryNotPresentOrNotCompletelyCharged": "",
               "writeCacheBypassThreshold": "",
               "logicalDrives": [
\left\{ \begin{array}{c} 1 & 1 \\ 1 & 1 \end{array} \right\} "id": "1",
                    "capacity": "447.0 GB",
                     "type": "RAID1",
                    "name": "NS Volume",
                     "raidLevel": "",
                    "health": "OK",
                     "state": "Enabled"
 }
               ],
               "diskDrives": [
\left\{ \begin{array}{c} 1 & 1 \\ 1 & 1 \end{array} \right\} "id": "1",
                     "firmwareVersion": "",
                     "capacity": "447.1 GB",
                     "currentTemperature": "",
                     "interfaceType": "",
                    "model": "xxxxxxxxxx123",
```

```
 "serialNumber": "xxxxxxxxx1234567",
 "location": "Slot=1:Bay=1",
 "mediaType": "SSD",
 "utilization": "",
 "health": "OK",
 "state": "Enabled" }
       ]
      }
    ]
```
] }
# **2.2.24 Get ExpEther Manager List**

This API gets an information list of ExpEther Manager.

### **URL:**

GET /esmpro/api/eem

### **Request:**

Nothing

### **ResponseBody:**

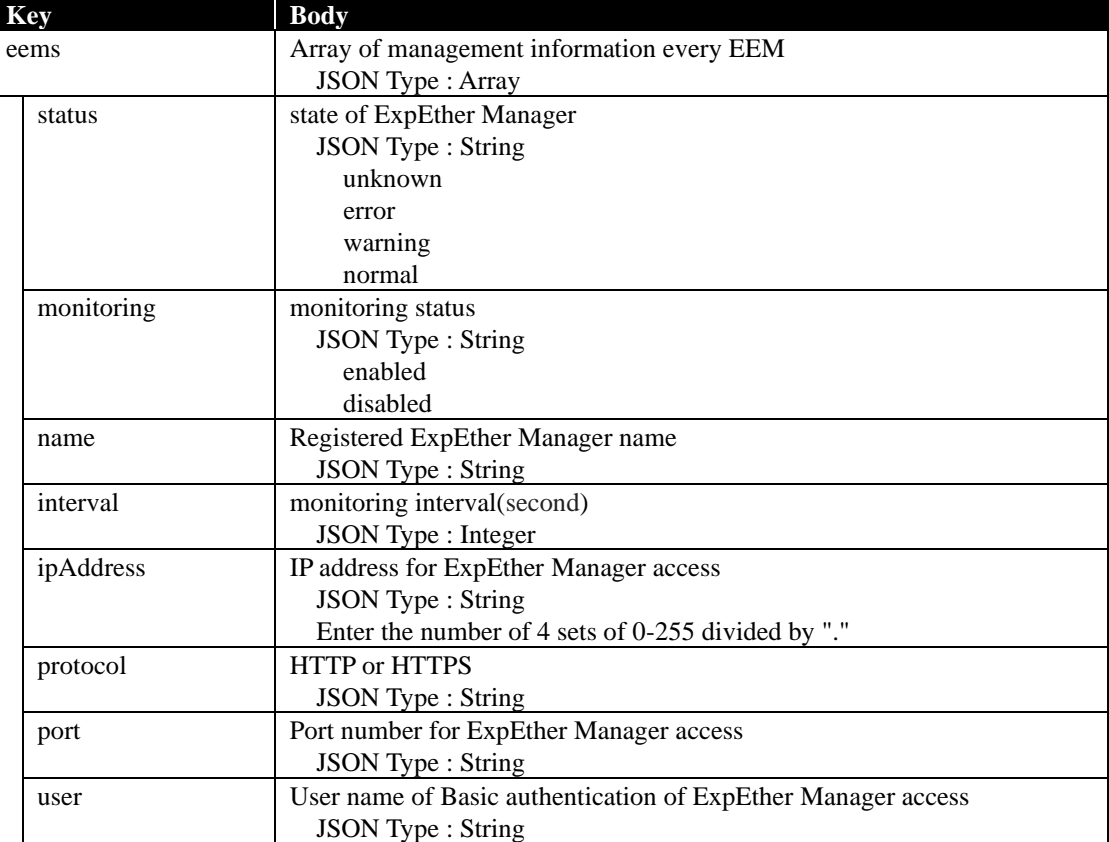

### **Example:**

{

}

**Request** GET /esmpro/api/eem Cookie: JSESSIONID=206C9F1D25E7AB9E1F1AFAA8AC51B083 X-ESMPRO-API-Version:1.0

## **Response**

HTTP 1.1 200 OK X-ESMPRO-API-Version:1.0 Content-type : application/json; charset=utf-8

```
 "eems": [
{
     "status": "normal",
     "monitoring": "enabled",
     "name": "ExpressEtherManager001",
     "interval":1800,
     "ipAddress":"1.2.3.4",
     "protocol": "http"
     "port":"30050"
     "user":"admin"
  },
   {
     "status": "normal",
     "monitoring": "enabled",
     "name": "ExpressEtherManager002",
     "interval":1800,
     "ipAddress":"5.6.7.8",
     "protocol": "http"
     "port":"30050"
     "user":"eem"
   }
]
```
# **2.2.25 Discover ExpEther Manager**

This API discovers and registers ExpEther Manager as a management target in NEC ESMPRO manager. This API is the asynchronous method. The result of the API can be got using URL of response data.

### **URL:**

POST /esmpro/api/eem

### **Request:**

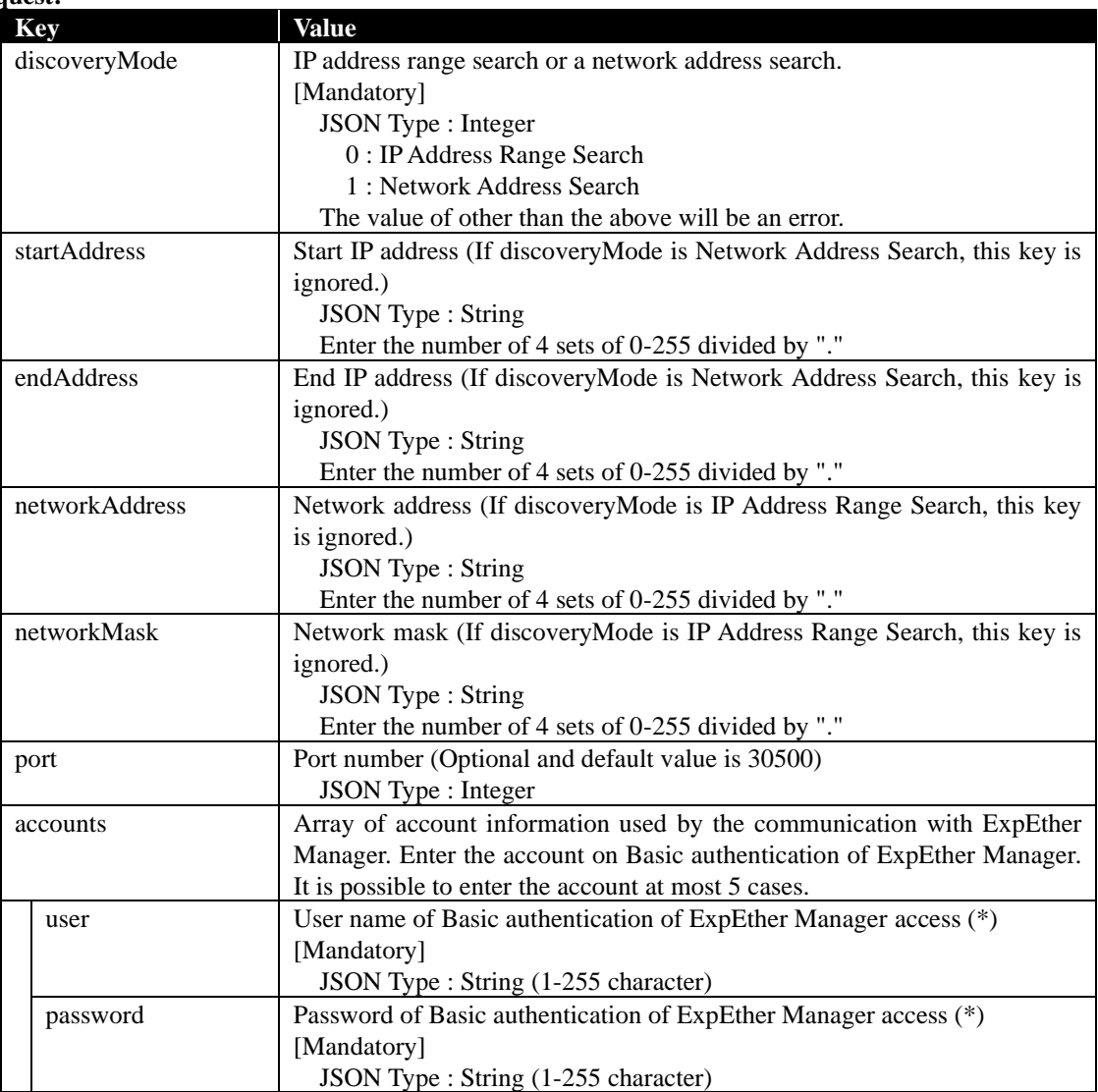

\* For the Basic authentication setting of ExpEther Manager, see the user's guide of ExpEther IO Expansion Unit (40G).

### **ResponseBody:**

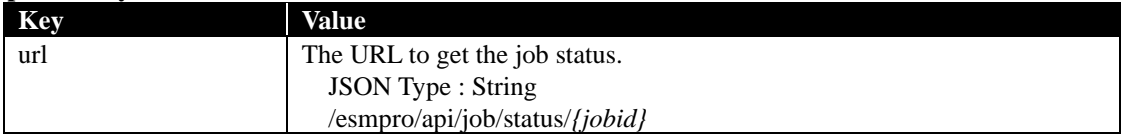

#### **Example:**

```
Request
POST /esmpro/api/eem
Cookie: JSESSIONID=206C9F1D25E7AB9E1F1AFAA8AC51B083
X-ESMPRO-API-Version:1.0
Content-type : application/json; charset=utf-8
{
    "discoveryMode" : 0,
    "startAddress" : "192.168.1.1",
    "endAddress" : "192.168.1.20",
    "accounts" : [
      {
       "user" : "Administrator",
       "password" : "Administrator"
      }
    ],
 }
```
## **Response**

{

}

HTTP 1.1 200 OK X-ESMPRO-API-Version:1.0 Content-type : application/json; charset=utf-8

"url" : "/esmpro/api/job/status/eem00001"

This API is one of the asynchronous REST API. So check the job status by sending HTTP GET request to the URL in response body. Refer to [2.1.1](#page-13-0) for more detail.

When the job status becomes "completed", you can get the job result by sending HTTP GET to the following URL.

#### **URL:**

GET /esmpro/api/eem/*{jobid}*/result

### **Request:**

Nothing

#### **ResponseBody:**

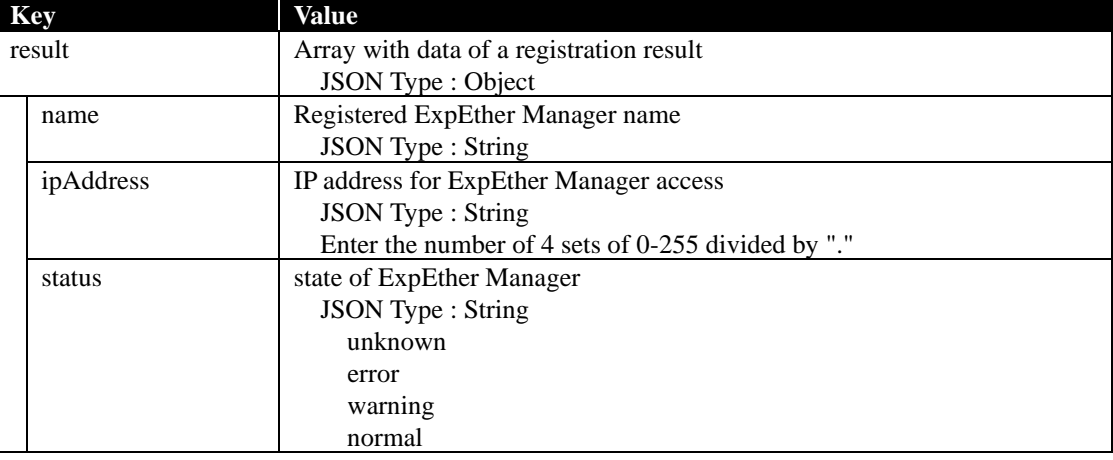

### **Example:**

}

```
Request
GET /esmpro/api/eem/eem00001/result
Cookie: JSESSIONID=206C9F1D25E7AB9E1F1AFAA8AC51B083
X-ESMPRO-API-Version:1.0
```
### **Response**

HTTP 1.1 200 OK X-ESMPRO-API-Version:1.0 Content-type : application/json; charset=utf-8

```
{
   "result" : [
      {
       "name": "ExpressEtherManager001",
       "ipAddress":"192.168.1.4",
       "status":"normal"
      }
   ]
```
## **2.2.26 Delete ExpEther Manager**

This API deletes ExpEther Manager from a management target in NEC ESMPRO Manager.

#### **URL:**

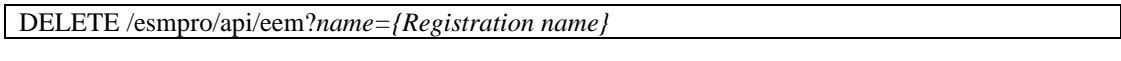

### **Request:**

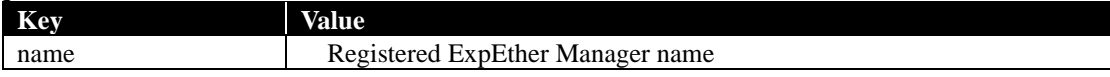

### **ResponseBody:**

Nothing

## **Example:**

### **Request**

DELETE /esmpro/api/eem?name=ExpressEtherManager001 Cookie: JSESSIONID=206C9F1D25E7AB9E1F1AFAA8AC51B083 X-ESMPRO-API-Version:1.0

### **Response**

HTTP 1.1 200 OK X-ESMPRO-API-Version:1.0 ,

## **2.2.27 Get IML Information**

This API gets IML information of a specified component.

You can perform this API for the component that is registered with iLO Management.

### **URL:**

GET /esmpro/api/components/server/iml/*{guid}*

#### **Request:**

Nothing

### **ResponseBody:**

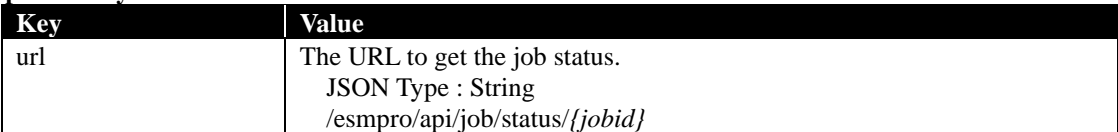

#### **Example:**

{

}

#### **Request**

GET /esmpro/api/esmpro/api/components/server/iml/5f3cc680-cf1b-11e0-8001-00255cc64b2e Cookie: JSESSIONID=206C9F1D25E7AB9E1F1AFAA8AC51B083 X-ESMPRO-API-Version:1.0

### **Response**

HTTP 1.1 200 OK X-ESMPRO-API-Version:1.0 Content-type : application/json; charset=utf-8

"url" : " /esmpro/api/job/status/iml00001"

This API is one of the asynchronous REST API. So check the job status by sending HTTP GET request to the URL in response body. Refer to [2.1.1](#page-13-0) for more detail.

When the job status becomes "completed", you can get the job result by sending HTTP GET to the following URL.

#### **URL:**

GET /esmpro/api/components/server/iml/*{jobid}*/result

#### **Request:**

Nothing

#### **Response Body:**

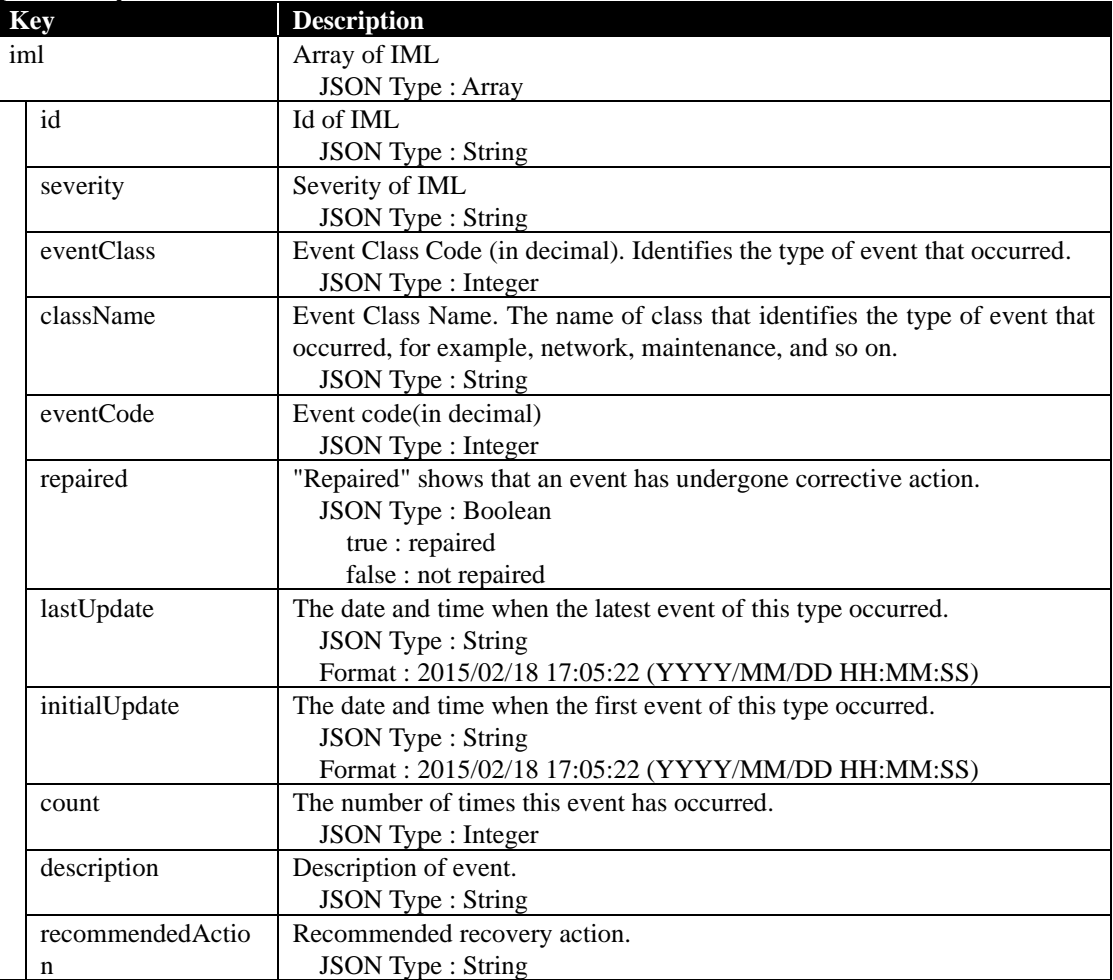

### **Example:**

{

}

```
Request
GET /esmpro/api/components/server/iml/iml00001/result
Cookie: JSESSIONID=206C9F1D25E7AB9E1F1AFAA8AC51B083
X-ESMPRO-API-Version:1.0
```
## **Response**

```
HTTP 1.1 200 OK
X-ESMPRO-API-Version:1.0
Content-type : application/json; charset=utf-8
   iml:[
      {
        "id" : "4",
        "severity" : "OK",
        "eventClass" : 33, 
 "className" : "Maintenance",
 "eventCode" : 2,
         "repaired" : false,
         "lastUpdate" : "10/11/2016 14:08:27",
         "initialUpdate" : "10/11/2016 14:08:27",
        "count": 1,  "description" : "Maintenance note: Trap test",
         "recommendedAction" : null
      },
      {
        "id" : "5",
        "severity" : "Critical",
        "eventClass" : 10, 
        "className" : "POST Message",
        "eventCode" : 1,
        "repaired" : false,
         "lastUpdate" : "10/12/2016 14:08:59",
         "initialUpdate" : "10/12/2016 14:08:59",
         "count" : 1,
         "description" : "POST Error"
         "recommendedAction" : null
      }
   ]
```
## **2.2.28 Get Group Status**

This API gets the status of a specified component group.

#### **URL:**

GET /esmpro/api/groups/status?name=*{group name}*

#### **Request:**

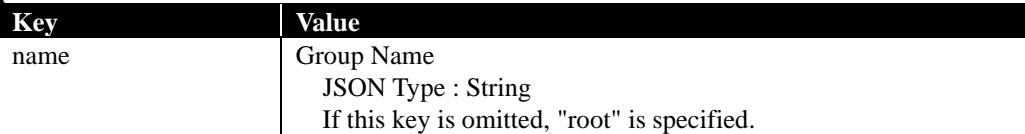

### **Response Body:**

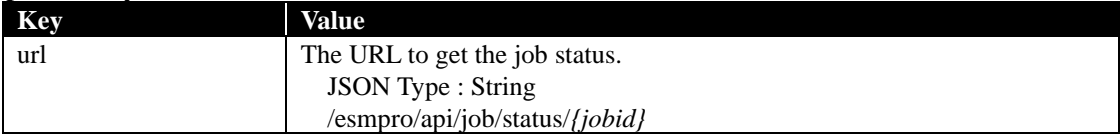

# **Example:**

{

}

**Request** GET /esmpro/api/groups/status?name=root Cookie: JSESSIONID=206C9F1D25E7AB9E1F1AFAA8AC51B083 X-ESMPRO-API-Version:1.0

### **Response**

HTTP 1.1 200 OK X-ESMPRO-API-Version:1.0 Content-type : application/json; charset=utf-8

"url" : "/esmpro/api/job/status/gst00001"

This API is one of the asynchronous REST API. So check the job status by sending HTTP GET request to the URL in response body. Refer to [2.1.1](#page-13-0) for more detail.

When the job status becomes "completed", you can get the job result by sending HTTP GET to the following URL.

#### **URL:**

GET /esmpro/api/groups/status/*{jobid}*/result

#### **Request:**

Nothing

#### **Response Body:**

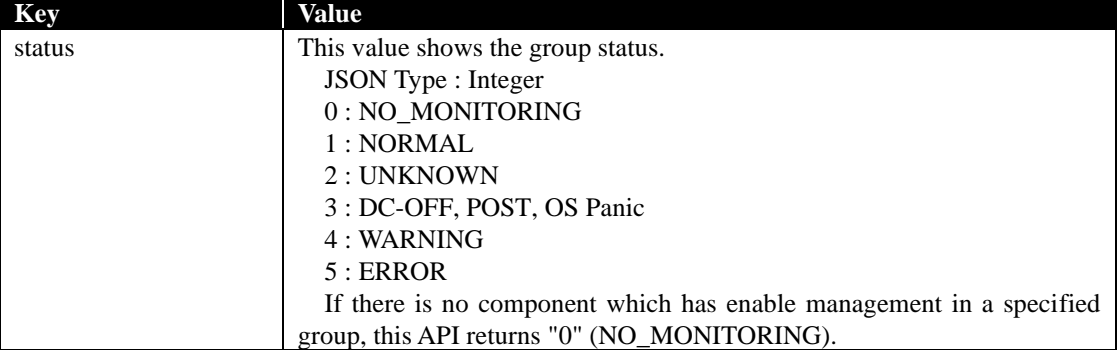

#### **Example:**

**Request** GET /esmpro/api/groups/status/gst00001/result Cookie: JSESSIONID=206C9F1D25E7AB9E1F1AFAA8AC51B083 X-ESMPRO-API-Version:1.0

#### **Response**

HTTP 1.1 200 OK X-ESMPRO-API-Version:1.0 Content-type : application/json; charset=utf-8

"status":1

{

}